## WxMaxima para Bachillerato

David Matellano

27 de abril de 2022

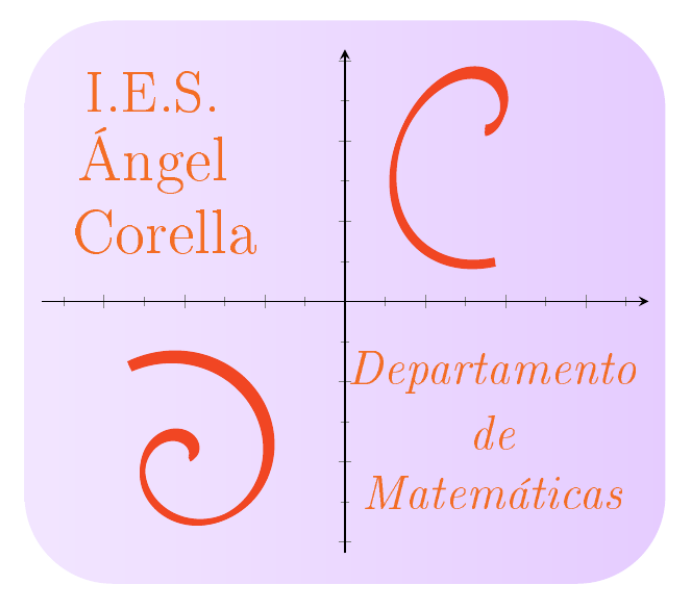

Esta obra está bajo una licencia Creative Commons "Reconocimiento-NoCommercial-CompartirIgual 4.0 Internacional".

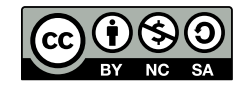

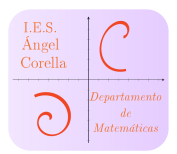

# Índice

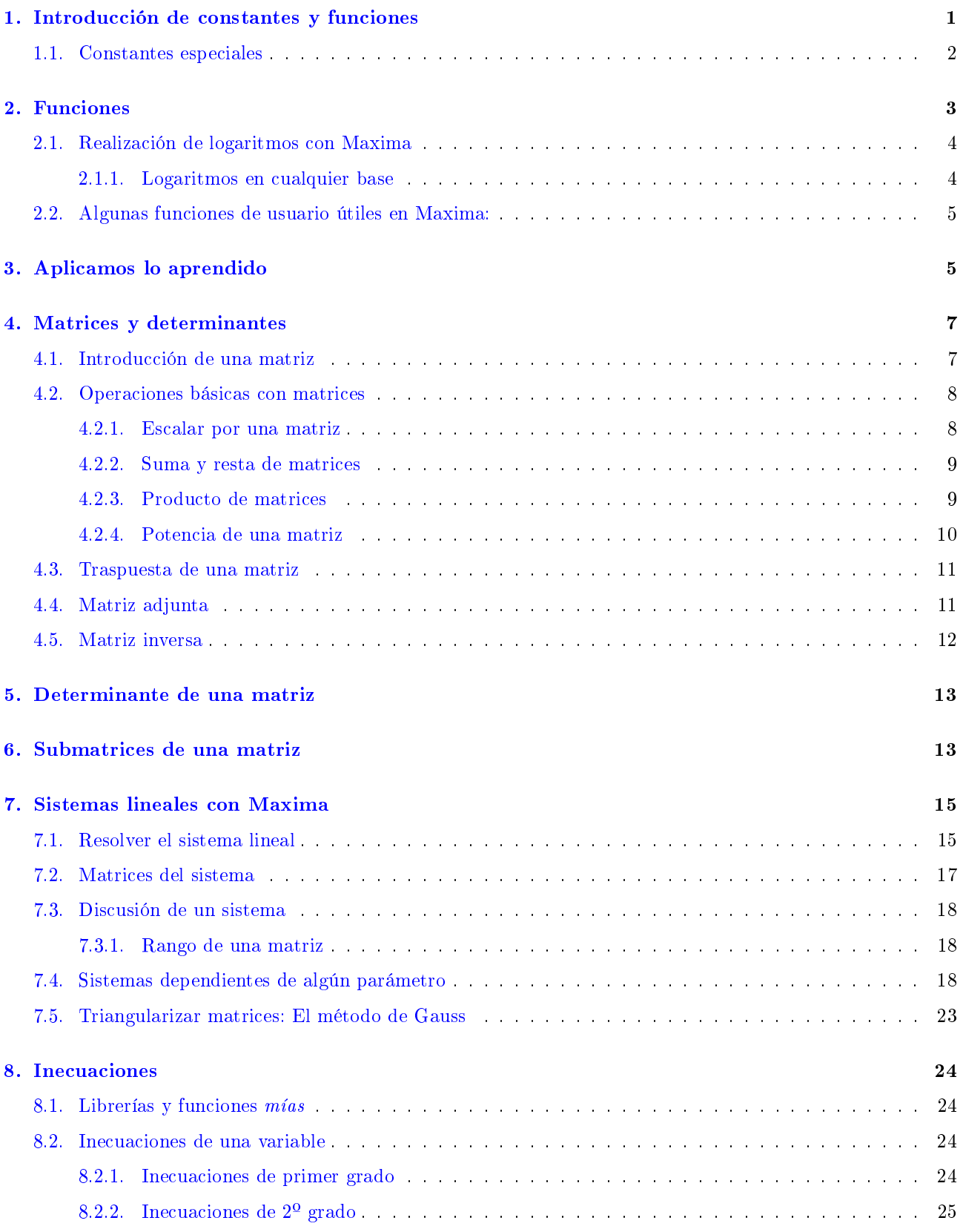

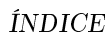

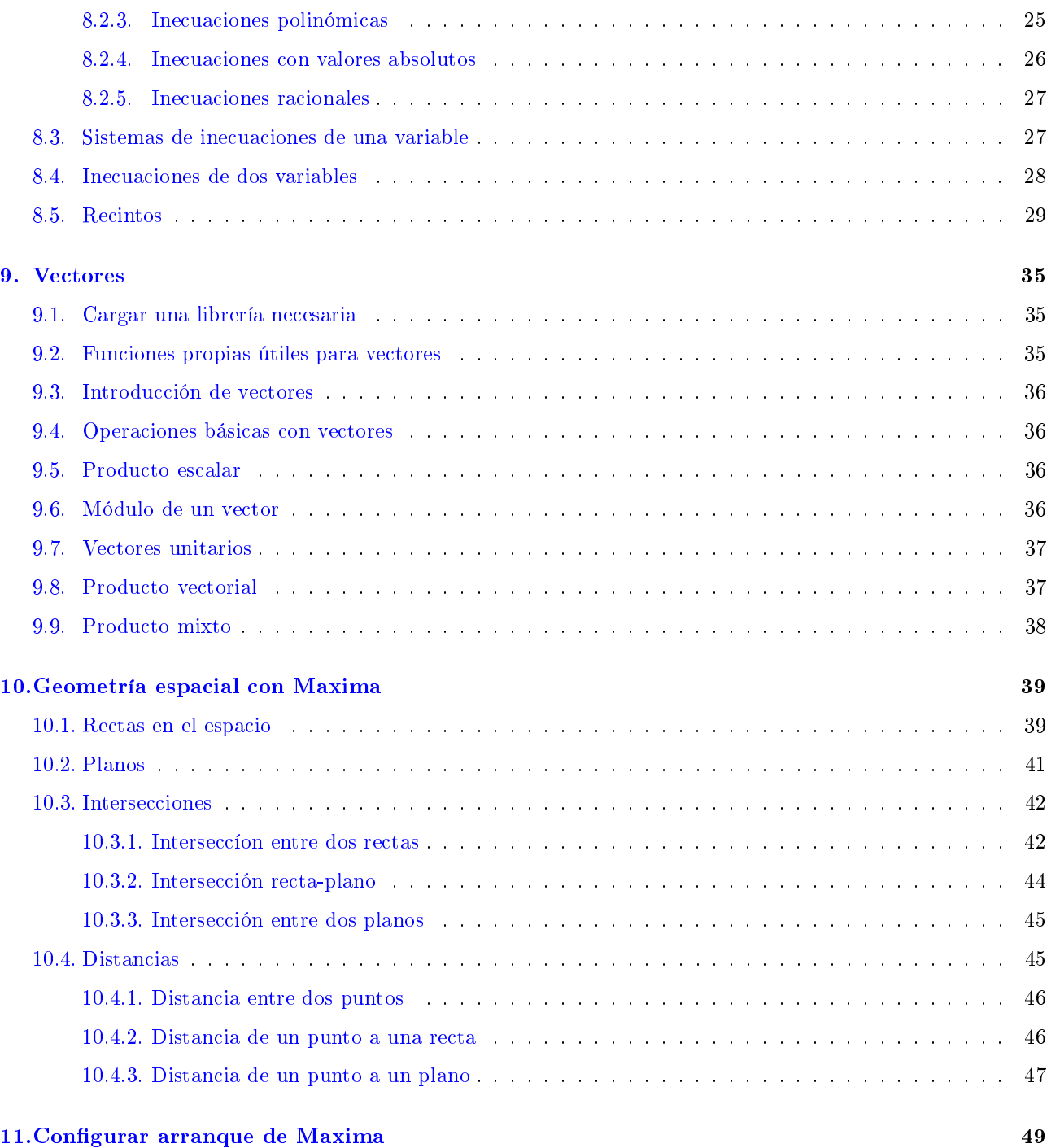

#### Resumen

Pequeño manual de las utilidades más importantes para los alumnos de Bachillerato, en las asignaturas de Matemáticas y Física.

 $\overline{C}$ 

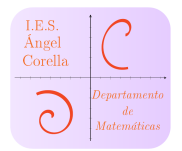

## <span id="page-3-0"></span>1. Introducción de constantes y funciones

☞Podemos asignar el valor de una constante mediante el uso de los dos puntos:

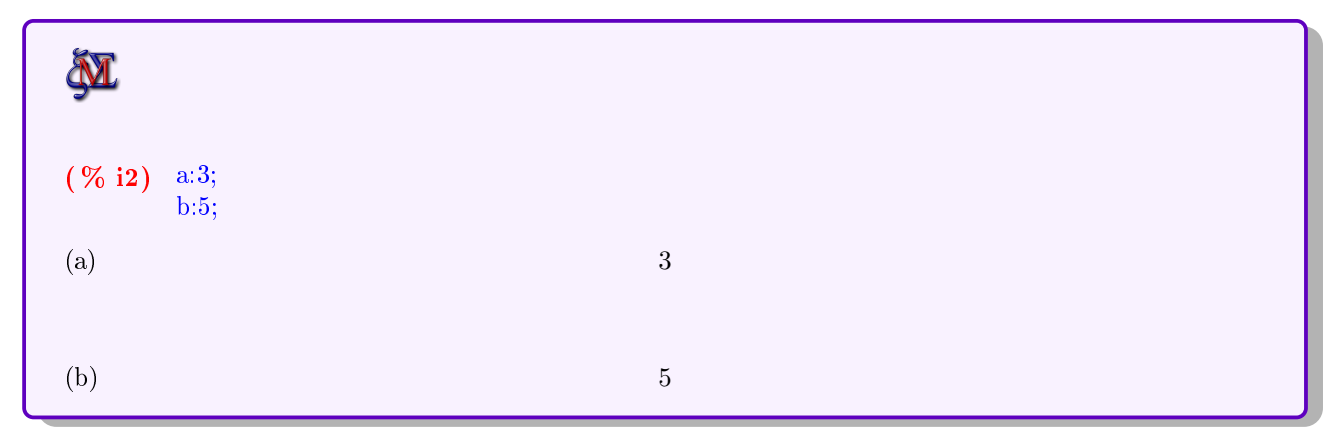

Ahora podemos operar con ellas:

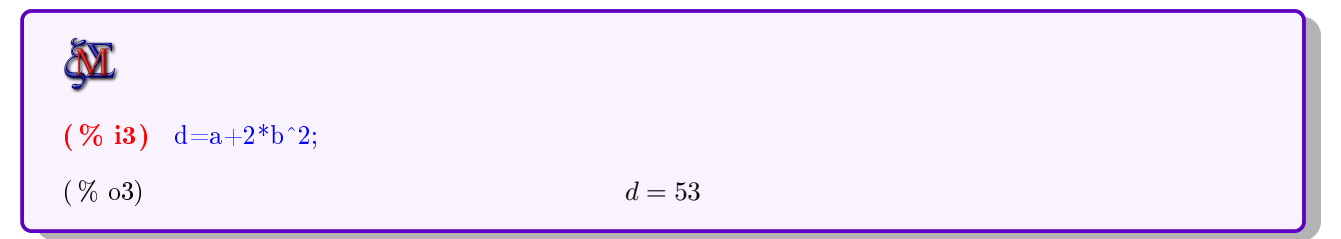

Nótese que hemos puesto un igual en lugar de los dos puntos, por lo que d no tiene asignado ningún valor:

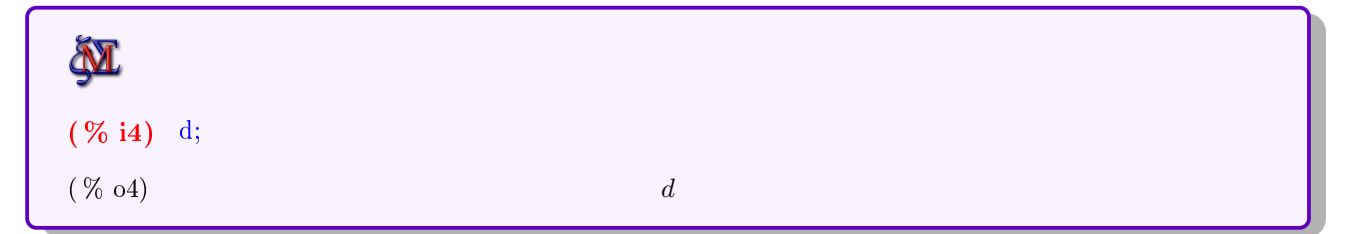

Si queremos que quede registrado, asignamos de nuevo con :

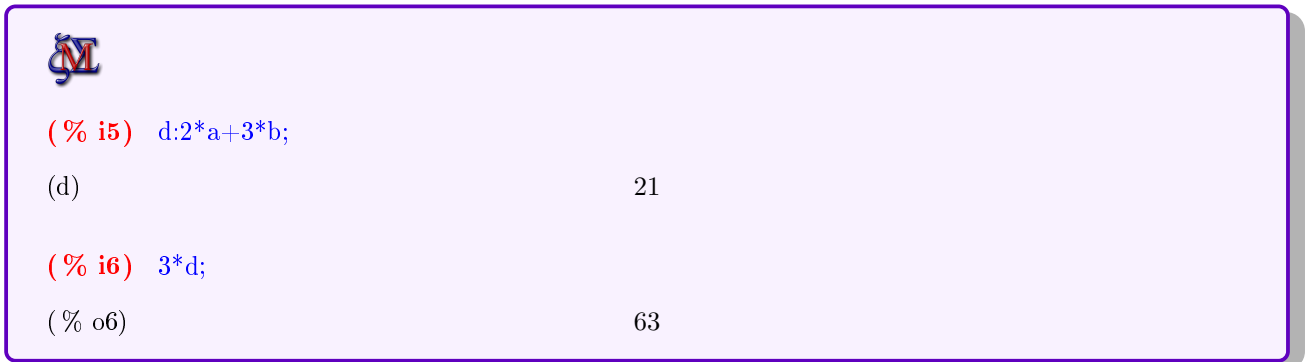

A veces necesitamos liberar una constante. Para ello, utilizamos el siguiente comando:

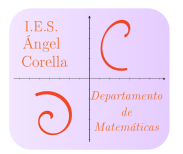

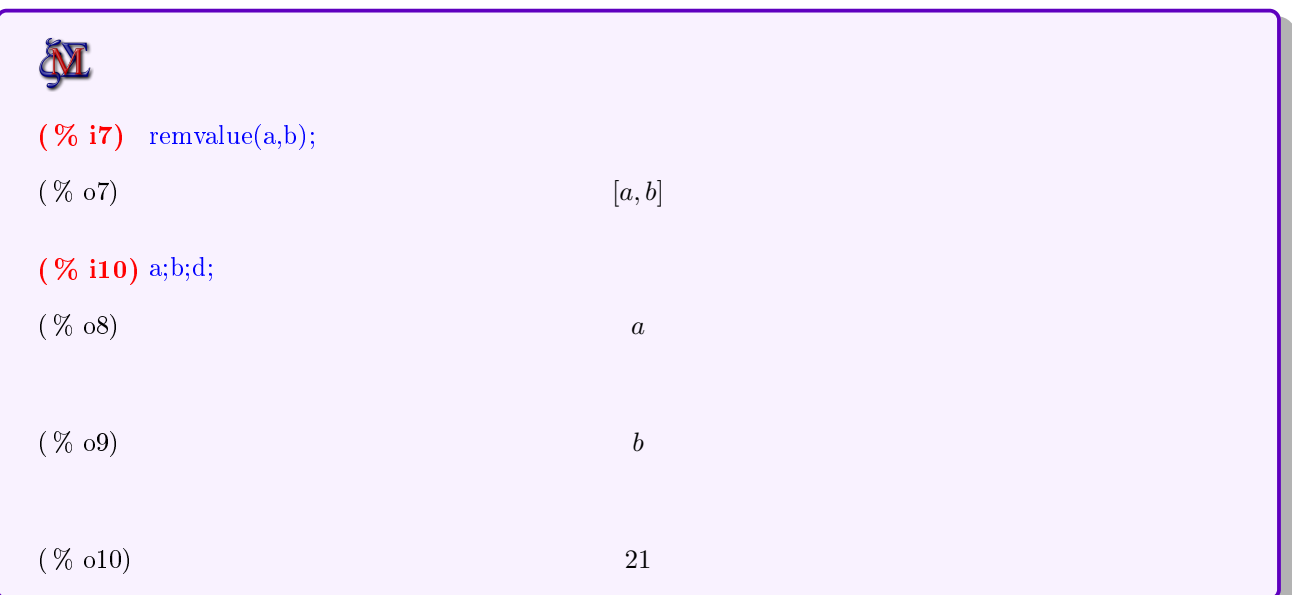

## <span id="page-4-0"></span>1.1. Constantes especiales

Algunas constantes especiales se introducen con el símbolo % delante. Ejemplos

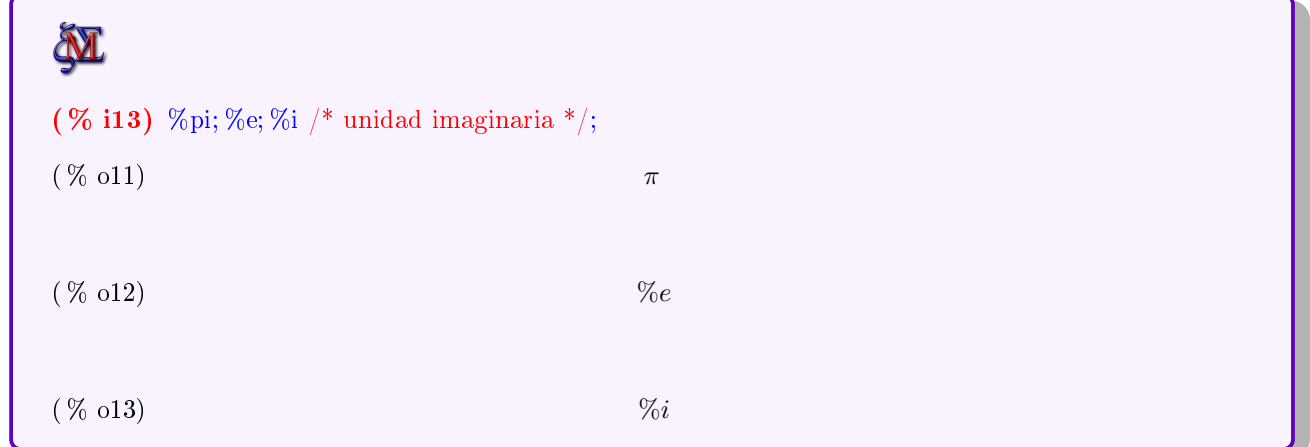

Ejemplos de su uso:

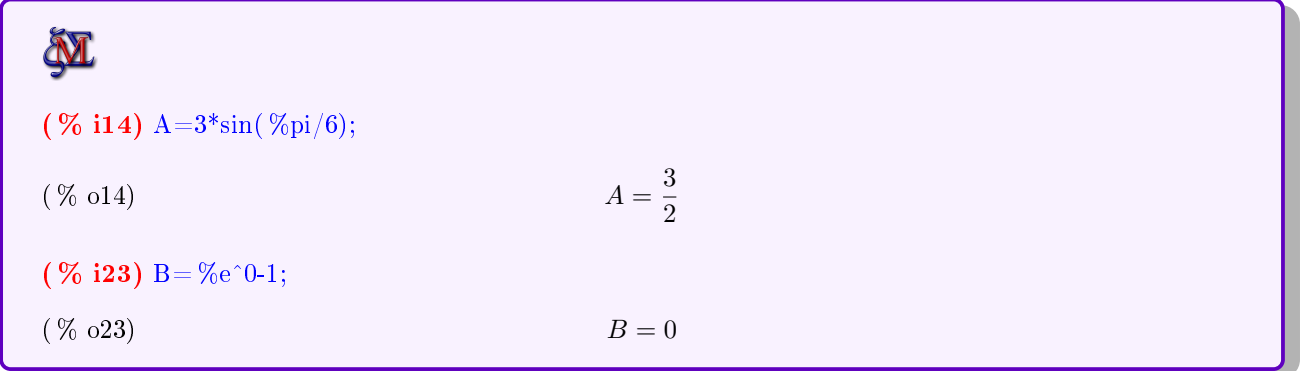

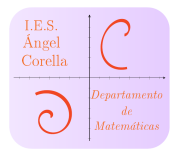

## <span id="page-5-0"></span>2. Funciones

Creamos funciones de una o más variables con los caracteres := Veamos un ejemplo:

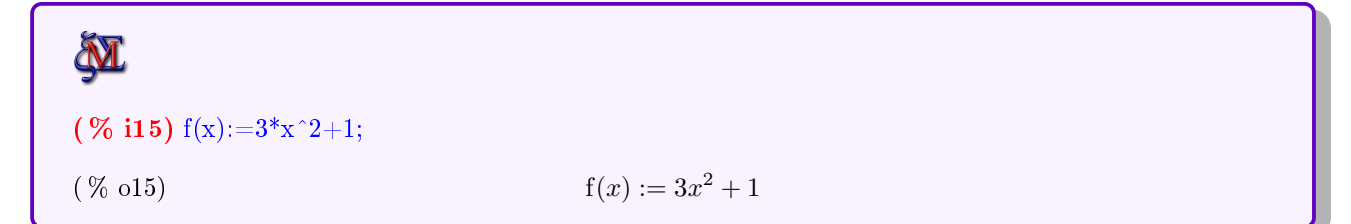

Podemos así, por ejemplo, obtener el valor numérico f(8) y asignárselo a una constante a:

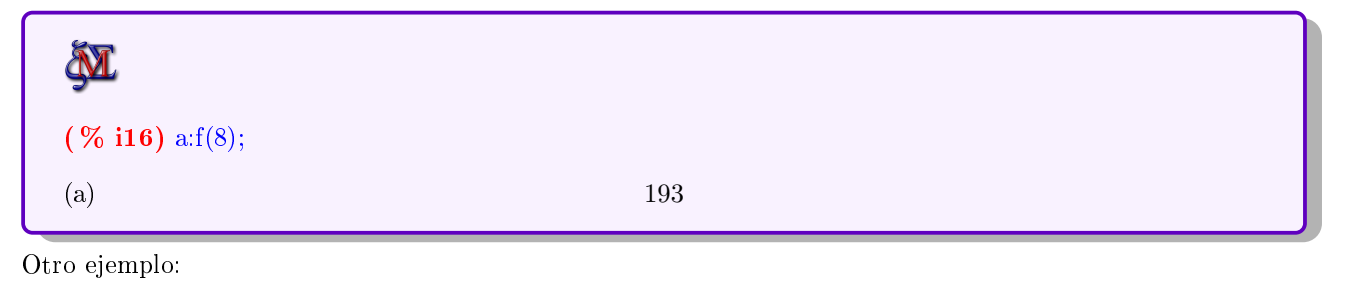

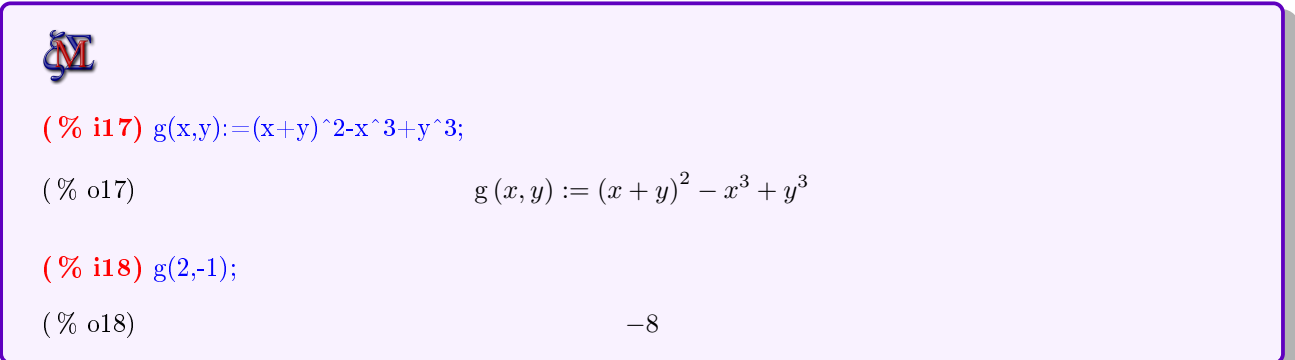

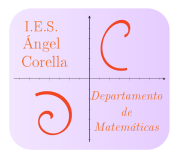

#### <span id="page-6-0"></span>2.1. Realización de logaritmos con Maxima

☞El uso de la función logarítmica ha de realizarse con cuidado en Maxima, ya que sólo tiene implementado el logaritmo neperiano y con la sintaxis  $log(x)$ .

Si introducimos  $ln(\%e)$ , no devuelve 1, ya que no está realizando dicho logaritmo. Veamos:

**M** (  $%$  i20)  $ln( %e);$  $(\% 020)$  ln  $(\% e)$ ☞La manera correcta de realizar el ln(e) será:

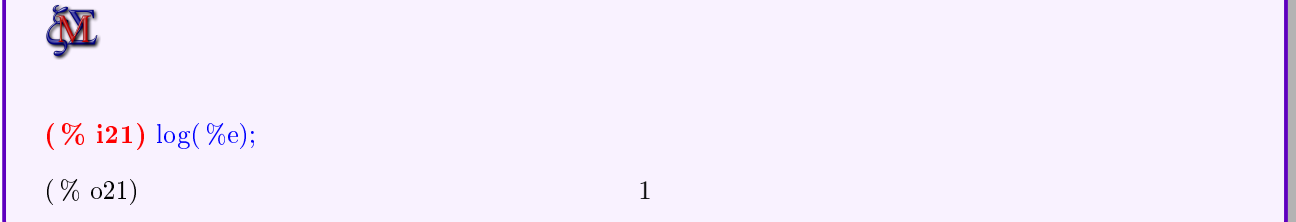

#### <span id="page-6-1"></span>2.1.1. Logaritmos en cualquier base

Para realizar el logaritmo en cualquier base, basta recordar la propiedad de los cambios de bases de los logaritmos:

$$
\log_a(x) = \frac{\ln(x)}{\ln(a)}
$$

Así, podemos implementar una función  $loga(x,a)$  para realizar  $log_a x$ :

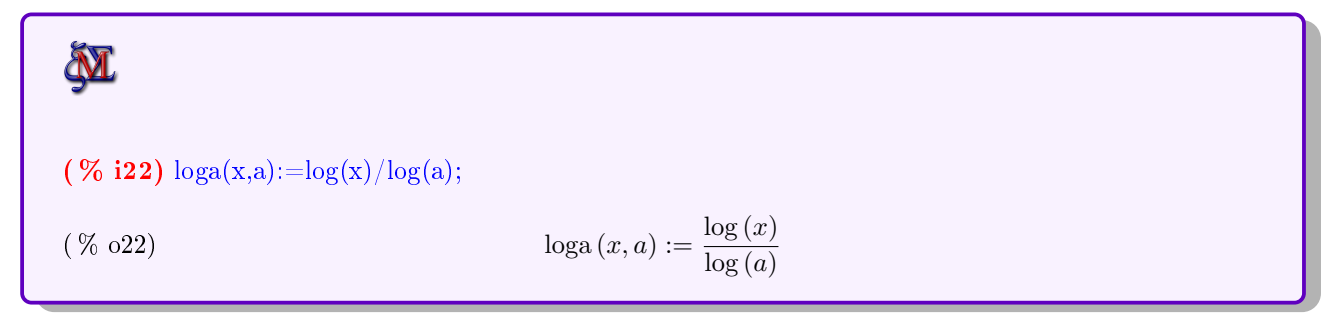

Veamos su uso calculando log(10000)

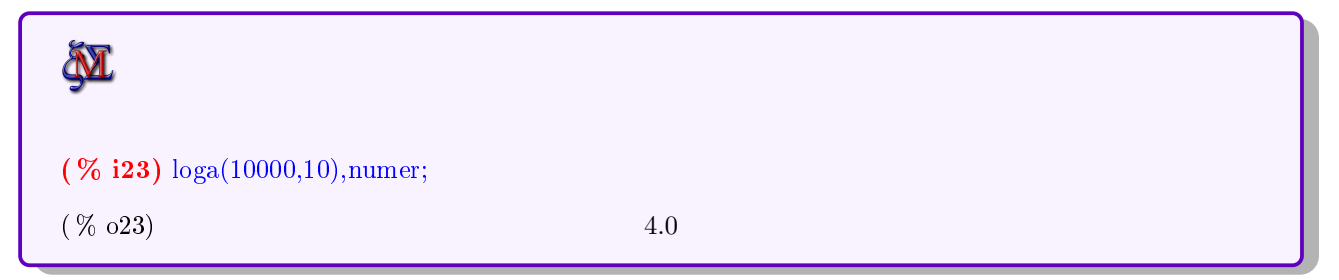

4WxMaxima para Bachillerato David Matellano

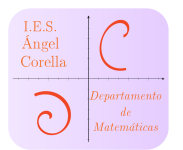

#### <span id="page-7-0"></span>2.2. Algunas funciones de usuario útiles en Maxima:

Yo utilizo algunas funciones muy útiles para matemáticas: Transformar grados en radianes y viceversa:

**N** (  $\%$  i24) gra(x):=180\*x/  $\%$ pi /\* Nótese cómo introducimos el número pi \*/; ( % o24)  $\text{gra}(x) := \frac{180x}{\pi}$ ( % i25) gra( %pi/3);  $(\% 025)$  60 (  $\%$  i26) rad(x): =  $\%$ pi\*x/180; ( % o26)  $rad(x) := \frac{\pi x}{180}$  $( \% 127) rad(60);$  $\frac{\pi}{3}$  $( % 0.27)$ 

## <span id="page-7-1"></span>3. Aplicamos lo aprendido

Vamos a ver cómo podemos aplicar lo aprendido hasta aquí para resolver dos pequeños ejercicios de Física:

## Ejercicio 1

Calcula la aceleración de la gravedad en la superficie terrestre.: Datos: masa de la Tierra,  $M_t = 5.97 \cdot 10^{24}$  kg; constante de gravitación universal,  $G = 6.67 \cdot 10^{-11}$   $Nm^2/kg^2$ ; radio terrestre,  $R_t = 6370$  km

Recuerda la expresión de  $|\vec{g}|$ :

$$
\boxed{|\vec{g}| = \frac{G \cdot M}{r^2}}
$$

☞Introducimos los datos y operamos

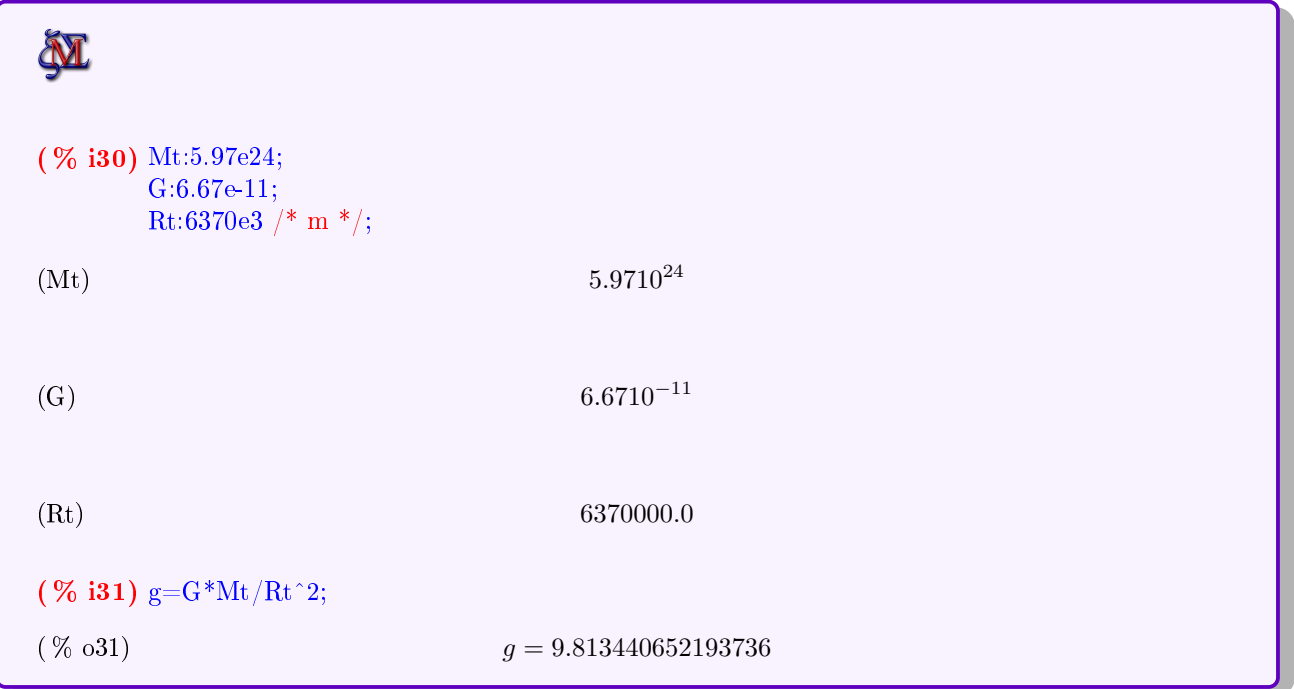

## Ejercicio 2

`ਹੂੰ <sup>-</sup>

Aplica la Ley de Snell para hallar $\hat{r}$  si  $n_1=1,5,$   $n_2=1,33$  e  $\hat{i}=30^{\circ}$ 

La Ley de Snell respecto a la refracción de un rayo de luz es:

$$
n_1 \operatorname{sen} \hat{i} = n_2 \operatorname{sen} \hat{r}
$$

$$
\operatorname{sen} \hat{i}
$$

Si despejamos  $\hat{r}$  obtenemos:  $\hat{r} = \arcsin\left(\frac{n_1 \operatorname{sen} \hat{i}}{n_1 \operatorname{sen} \hat{i}}\right)$  $n<sub>2</sub>$ 

Vamos a calcularlo con WxMaxima, haciendo uso de las funciones para pasar de grados a radianes y viceversa vistas en el apartado [2.2,](#page-7-0) ya que Maxima utiliza radianes para las funciones trigonométricas. Añadimos el comando ,numer para que de la expresión decimal del resultado:

**M** (  $%$  **i34**) n1:1.5; n2:1.33; i:30  $/*$  grados  $*$  /;  $(n1)$  1.5  $(n2)$  1.33  $(i)$  30

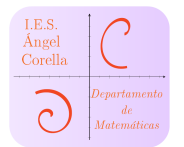

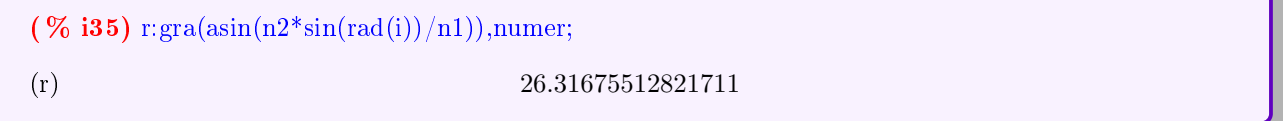

## <span id="page-9-0"></span>4. Matrices y determinantes

Vamos a ver que esta es una de las herramientas más potentes de Maxima para el estudiante de 2<sup>º</sup> de Bachillerato, en cualquiera de sus modalidades.

## <span id="page-9-1"></span>4.1. Introducción de una matriz

Podemos introducir cualquier matriz desde la línea de comandos, pero WxMaxima cuenta con una sencilla herramienta para introducir matrices.

Para ello, la invocaremos a través del menú Álbegra→ Introducir matriz, definimos sus dimensiones, tipo y nombre (figura  $1(a)$ ) e introducimos sus valores (figura  $1(b)$ )

<span id="page-9-2"></span>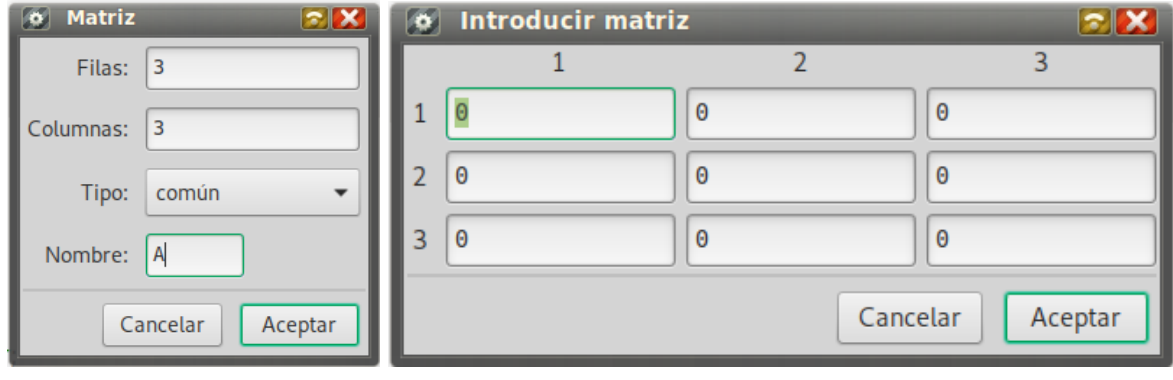

(a) Menú matriz (b) Valores de la matriz

<span id="page-9-3"></span>Figura 1: Figuras de cómo introducir una matriz

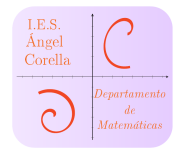

Introduzcamos, por ejemplo las siguientes matrices:

$$
A = \begin{pmatrix} 2 & 1 & 3 \\ -1 & 3 & 4 \\ 1 & 1 & 2 \end{pmatrix}; \quad B = \begin{pmatrix} 1 & 2 \\ -1 & 0 \\ 2 & -3 \end{pmatrix}
$$

Tras introducirlas con el menú anterior, se puede ver además cómo introducirlas a través de comandos, lo cual puede ser útil a la hora de modificar alguno de los valores de la matriz:

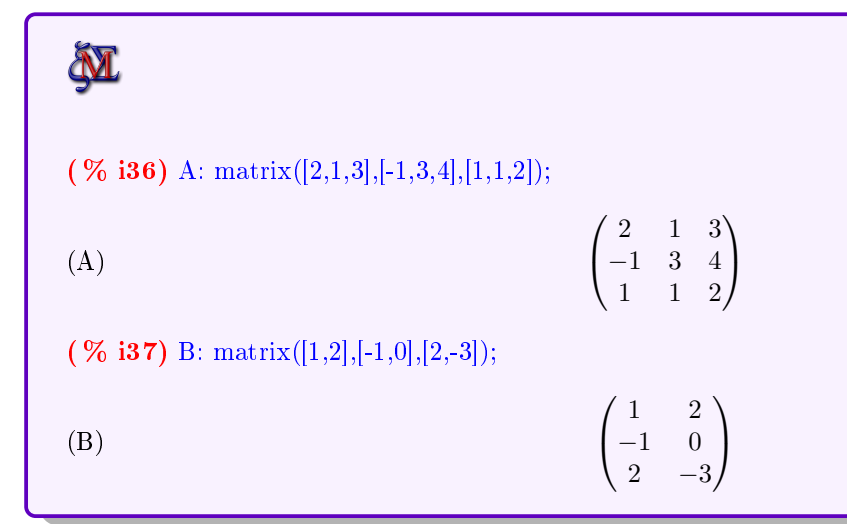

#### <span id="page-10-0"></span>4.2. Operaciones básicas con matrices

Veamos cómo realizar las operaciones con matrices: Para ello, vamos a introducir además otra matriz  $C_{3\times 3}$  para poder realizar sumas y restas de matrices:

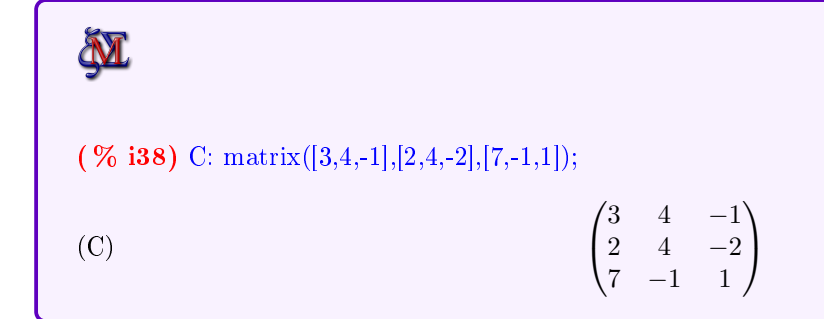

Comencemos:

#### <span id="page-10-1"></span>4.2.1. Escalar por una matriz

Vamos a obtener una matriz  $D = 2 \cdot A$ . Para ello utilizamos el asterisco \* para multiplicar:

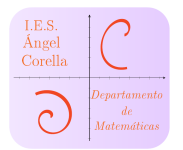

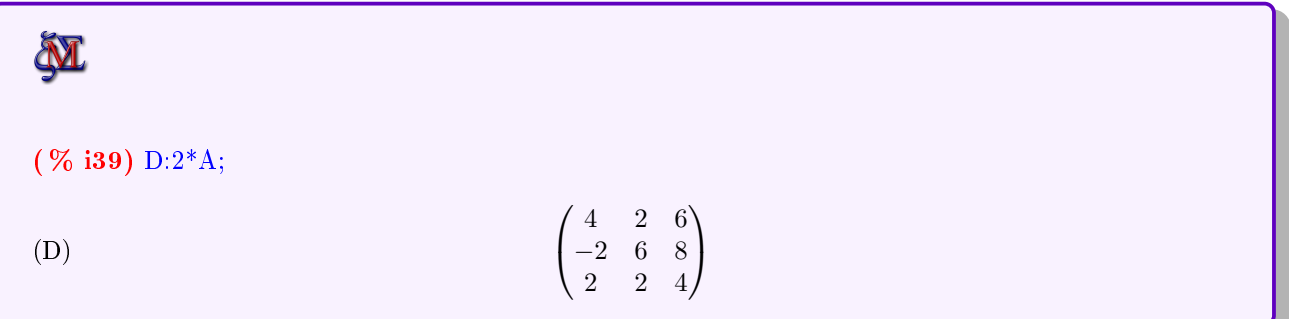

#### <span id="page-11-0"></span>4.2.2. Suma y resta de matrices

Realicemos  $D = 3A - 4C$ 

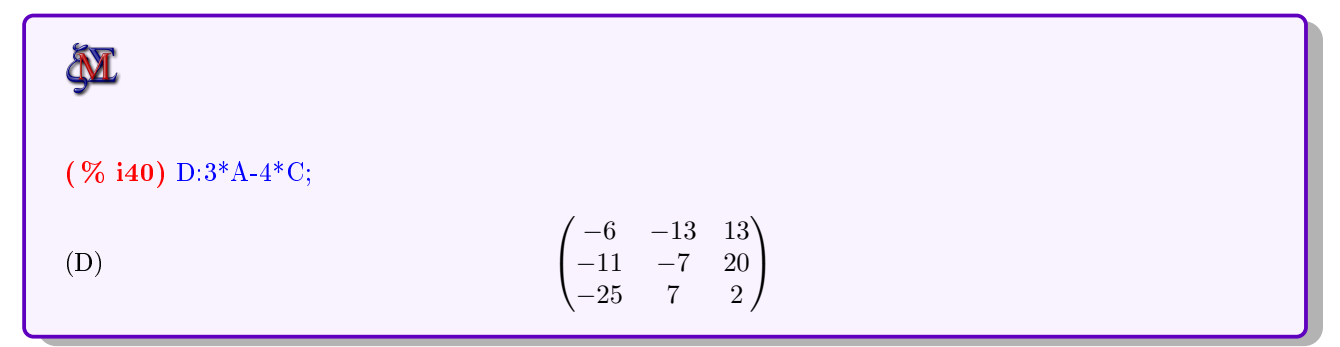

#### <span id="page-11-1"></span>4.2.3. Producto de matrices

Este es uno de los puntos singulares de Maxima: Observemos la salida del producto  $A\ast C$ 

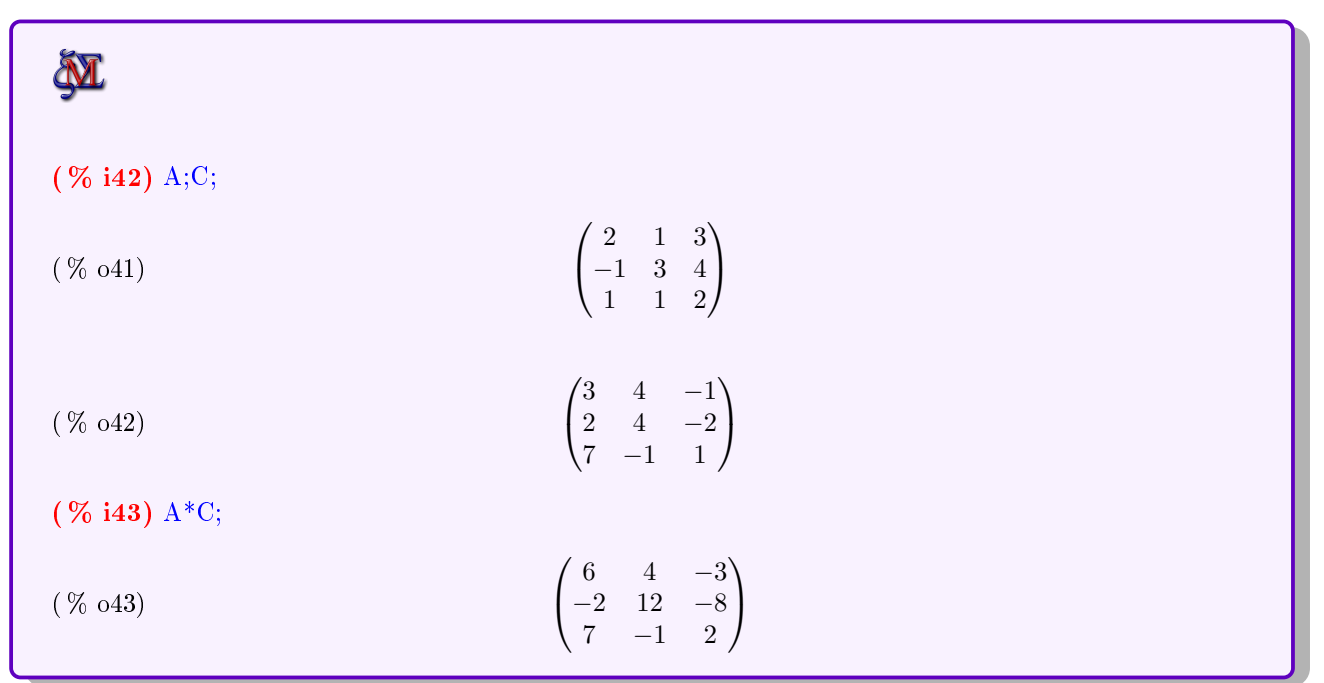

**EL** asterisco no realiza el producto de matrices, sino que realiza el producto  $a_{ij} \cdot c_{i,j}$ , que NO ES COMO SE REALIZA UN PRODUCTO DE MATRICES

9WxMaxima para Bachillerato David Matellano

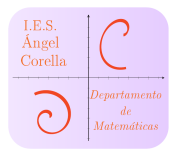

☞ Para realizar el producto correctamente, utilizamos el punto normal de escritura:

| $\mathbf{v}$      |                                                                              |  |
|-------------------|------------------------------------------------------------------------------|--|
| $( \% 144 )$ A.C; |                                                                              |  |
| ( % 0.44)         | $(29 \t 9 \t -1)$<br>$31\quad 4\quad -1$<br>$\sqrt{19}$<br>$6\quad$<br>$-1)$ |  |

Así, para realizar  $D = 2A \cdot 3C$ , haremos:

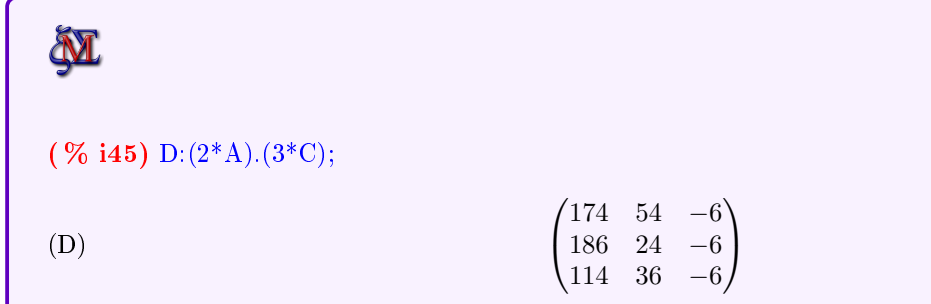

#### <span id="page-12-0"></span>4.2.4. Potencia de una matriz

Para elevar una matriz a una potencia, hay que utilizar el símbolo ^ **dos veces**, ya que una única vez realiza el cuadrado de cada término  $a_{ij}$  de la matriz. Veamos un ejemplo, en el que tendremos la matriz  $A$ , la matriz  $A1 = a_{ij}^2$ , y la matriz correcta  $A^2$ :

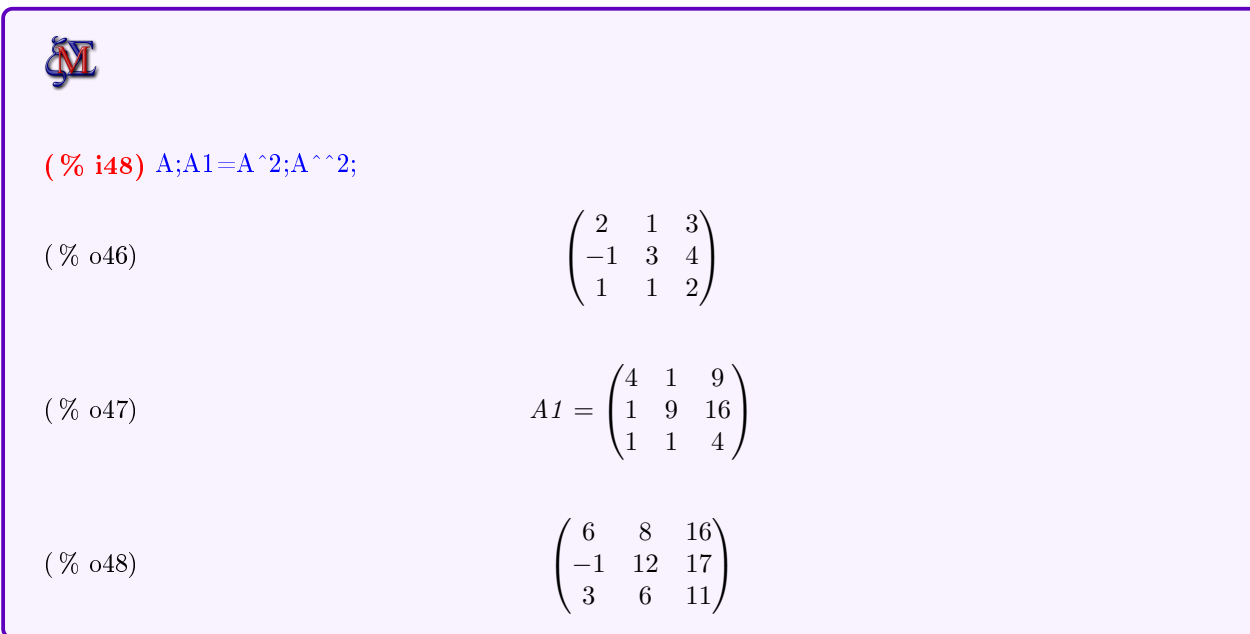

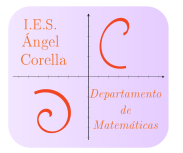

 $\epsilon$ 

#### <span id="page-13-0"></span>4.3. Traspuesta de una matriz

Lo podemos hacer gráficamente a través del menú Álgebra  $\rightarrow$  Transponer matriz. Si no hemos seleccionado previamente ninguna matriz, lo hará sobre la última salida de Maxima ( %). Ello introducirá el comando transpose, que es la manera de trasponer matrices en Maxima. Veamos un par de ejemplos:

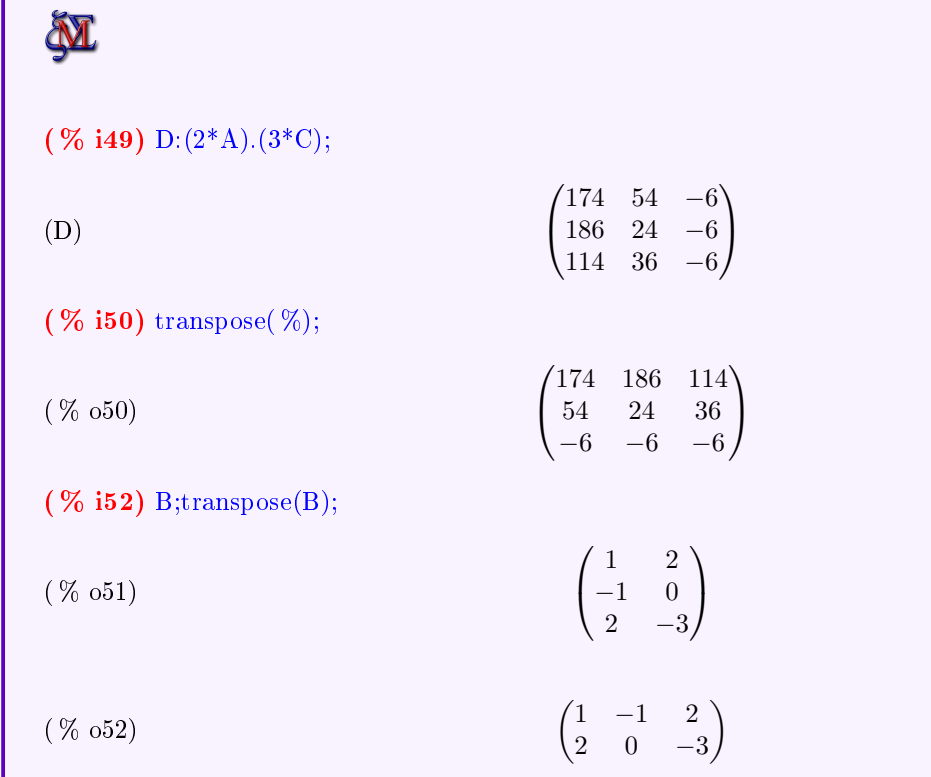

## <span id="page-13-1"></span>4.4. Matriz adjunta

De nuevo, en este apartado hay que tener cuidado, ya que Maxima utiliza la notación anglosajona, en la que llaman matriz adjunta a nuestra matriz adjunta traspuesta. Para ello, lo más útil es crear un función que vuelva a trasponer a la salida del comando adjoint, que dará la matriz adjunta traspuesta. Veámoslo con un ejemplo:

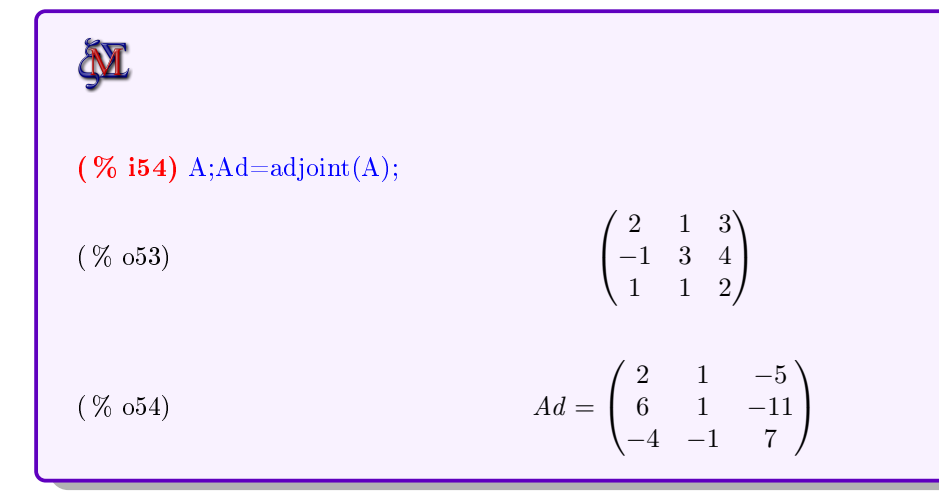

11WxMaxima para Bachillerato David Matellano

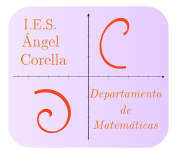

☞ Si el lector se toma la molestia de comprobarlo, verá que la salida obtenida es la matriz adjunta traspuesta. Para hacerlo correctamente, definamos una función adjunta:

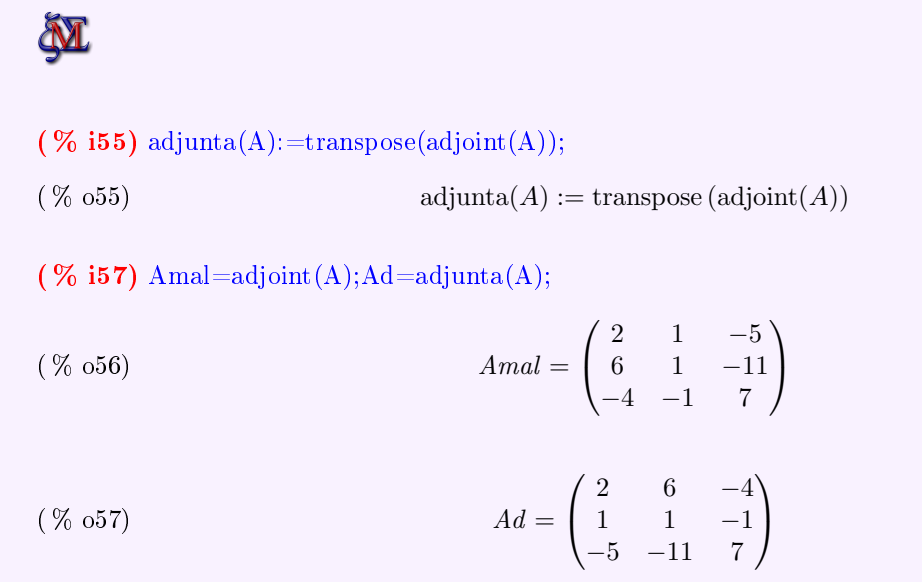

#### <span id="page-14-0"></span>4.5. Matriz inversa

Para realizar la matriz inversa, podemos seleccionar la matriz y luego proceder en el menú Álgebra→ Invertir matriz, o mediante el comando invert. Incluso valdría hacer  $A^{-1},$  como vimos en las potencias de una matriz. (Véase [4.2.4\)](#page-12-0)

$$
(% i57) \text{ invert}(A);
$$
\n
$$
\begin{pmatrix}\n-1 & -\frac{1}{2} & \frac{5}{2} \\
-3 & -\frac{1}{2} & \frac{11}{2} \\
2 & \frac{1}{2} & -\frac{7}{2}\n\end{pmatrix}
$$
\n
$$
(% i58) A^{\text{-1}};
$$
\n
$$
\begin{pmatrix}\n-1 & -\frac{1}{2} & \frac{5}{2} \\
2 & \frac{1}{2} & -\frac{7}{2}\n\end{pmatrix}
$$
\n
$$
\begin{pmatrix}\n-1 & -\frac{1}{2} & \frac{5}{2} \\
-3 & -\frac{1}{2} & \frac{11}{2} \\
-3 & -\frac{1}{2} & \frac{11}{2} \\
2 & \frac{1}{2} & -\frac{7}{2}\n\end{pmatrix}
$$

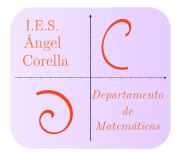

## <span id="page-15-0"></span>5. Determinante de una matriz

☞ Podemos realizar el determinante de una matriz grácamente si tras seleccionarla (cuando no es la última salida de Maxima) accedemos al menú Álgerbra→ Determinante. Se realiza mediante el comando determinant. Veamos algunos ejemplos:

```
N
( \% 159) A;\sqrt{ }\setminus2 1 3
( % o59)
                                                   −1 3 4
                                                 \overline{1}\mathbf{I}1 1 2
(\% i60) determinant(A);
(\% 60) −2
(\% 161) B: matrix([1,1,1],
          [ %alpha, %beta, %gamma],
          [ %beta+ %gamma, %alpha+ %gamma, %alpha+ %beta]);
                                          \sqrt{ }\setminus1 1 1
(B)
                                               \alpha β \gamma\overline{1}\overline{ }\beta + \gamma \alpha + \gamma \beta + \alpha( % <b>i62</b>) determinant(B);( % o62) \beta (\beta + \alpha) - \alpha (\beta + \alpha) - \beta (\beta + \gamma) + \gamma (\beta + \gamma) + \alpha (\alpha + \gamma) - \gamma (\alpha + \gamma)(\% i63) determinant(B), expand;
( % 0.63) 0
```
 $\sum_{n=1}^{\infty}$  Dejamos al lector la tarea de comprobar por qué  $|B|=0$  sin desarrollarlo.

## <span id="page-15-1"></span>6. Submatrices de una matriz

Podemos obtener una submatriz de otra matriz A eliminando alguna fila, columna o ambas cosas con el comando submatrix. Dicho comando tiene la siguiente sintaxis:  $submatrix(fila, A, columna)$ 

Veamos algunos ejemplos:

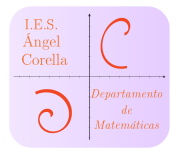

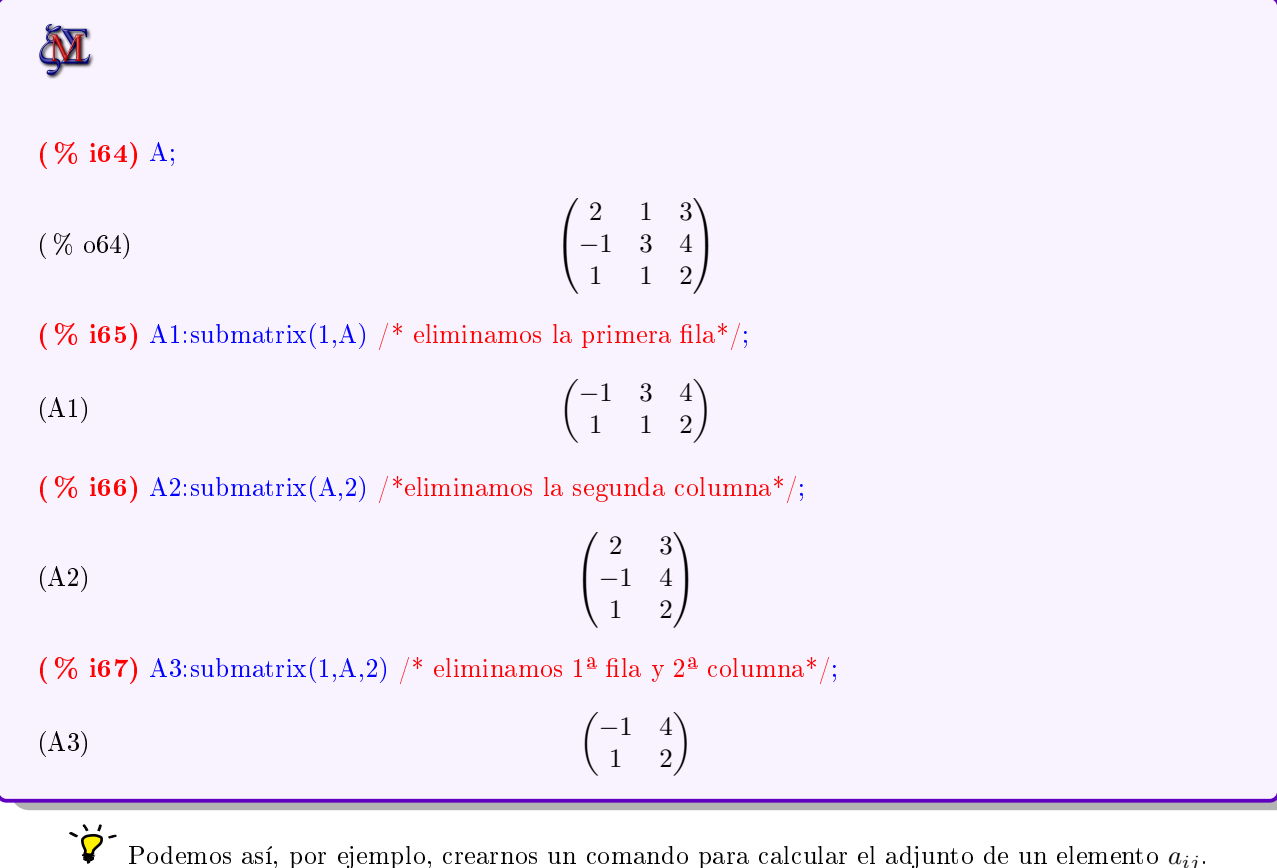

Podemos así, por ejemplo, crearnos un comando para calcular el adjunto de un elemento  $a_{ij}$ .

# **M**

- $(S_6(68) \text{ adjunto}(A,i,j):=(-1)^(i+j)*\text{determinant}(\text{submatrix}(i,A,j)))/* \text{eliminamos la fila i}$ y la columna j \*/;
- ( % o68) adjunto  $(A, i, j) := (-1)^{i+j}$  determinant (submatrix  $(i, A, j)$ )
- ( % i69) adjunto(A,1,2) /\* Calculamos el adjunto de a12\*/;

$$
(\% 69) \t\t 6
$$

( % i70) adjunta(A) /\* Comprobamos que coincide en la matriz adjunta de  $A^*$ ;

$$
\begin{pmatrix} 2 & 6 & -4 \ 1 & 1 & -1 \ -5 & -11 & 7 \end{pmatrix}
$$

#### 14WxMaxima para Bachillerato David Matellano

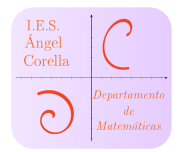

## <span id="page-17-0"></span>7. Sistemas lineales con Maxima

En esta sección veremos la potencia de Maxima para resolver y discutir sistemas lineales. Veremos como hacerlo con el siguiente sistema de ejemplo:

$$
\begin{cases}\nx + y + z = 1 \\
2x + 3y - 4z = 0 \\
-x - y + 3z = 1\n\end{cases}
$$

**•** Introducimos las ecuaciones del sistema, nombrándolas como  $e_1, e_2, e_3$  respectivamente

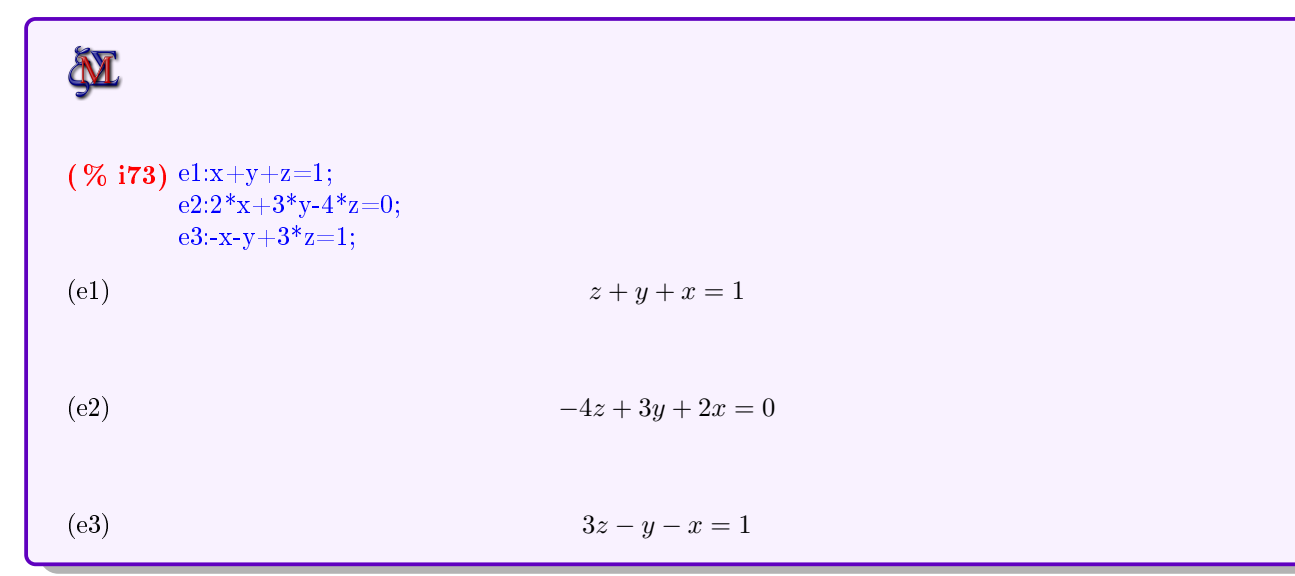

☞ Maxima cambia el orden de x, y, z

#### <span id="page-17-1"></span>7.1. Resolver el sistema lineal

Si sólo queremos resolver el sistema, lo podemos hacer a través de los menús o mediante comandos. A través de menús, seleccionamos Ecuaciones→ Resolver sistema lineal, que me abrirá un menú como el de la siguiente gura tras indicar el número de ecuaciones, en el que hemos introducido nuestras ecuaciones y las variables del sistema:

☞ Obsérvese la sintaxis para resolver los sistemas lineales:

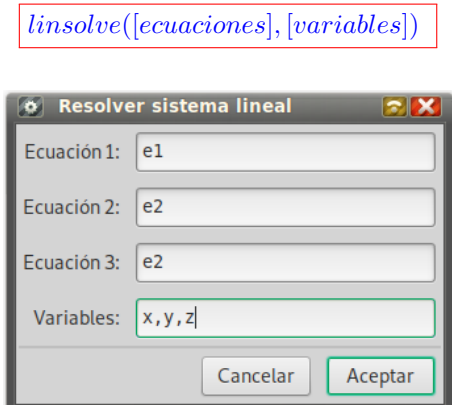

Figura 2: Menú para resolver un sistema lineal

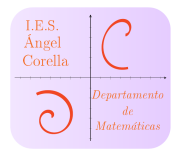

Veamos el código y la solución obtenida:

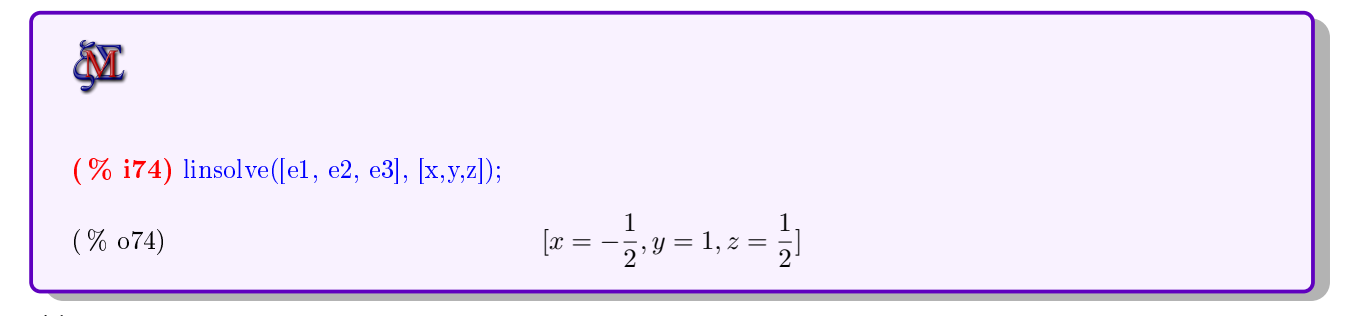

 $\sum_{i=1}^{N}$  .<br>Cómo resuelve Maxima un sistema compatible indeterminado?

Para dar respuesta a esa pregunta, crearemos otra ecuación  $e_4 = e_1 + e_2$ . El sistema formado por  $e_1, e_2, e_4$ tendrá un grado de libertad. Procedamos:

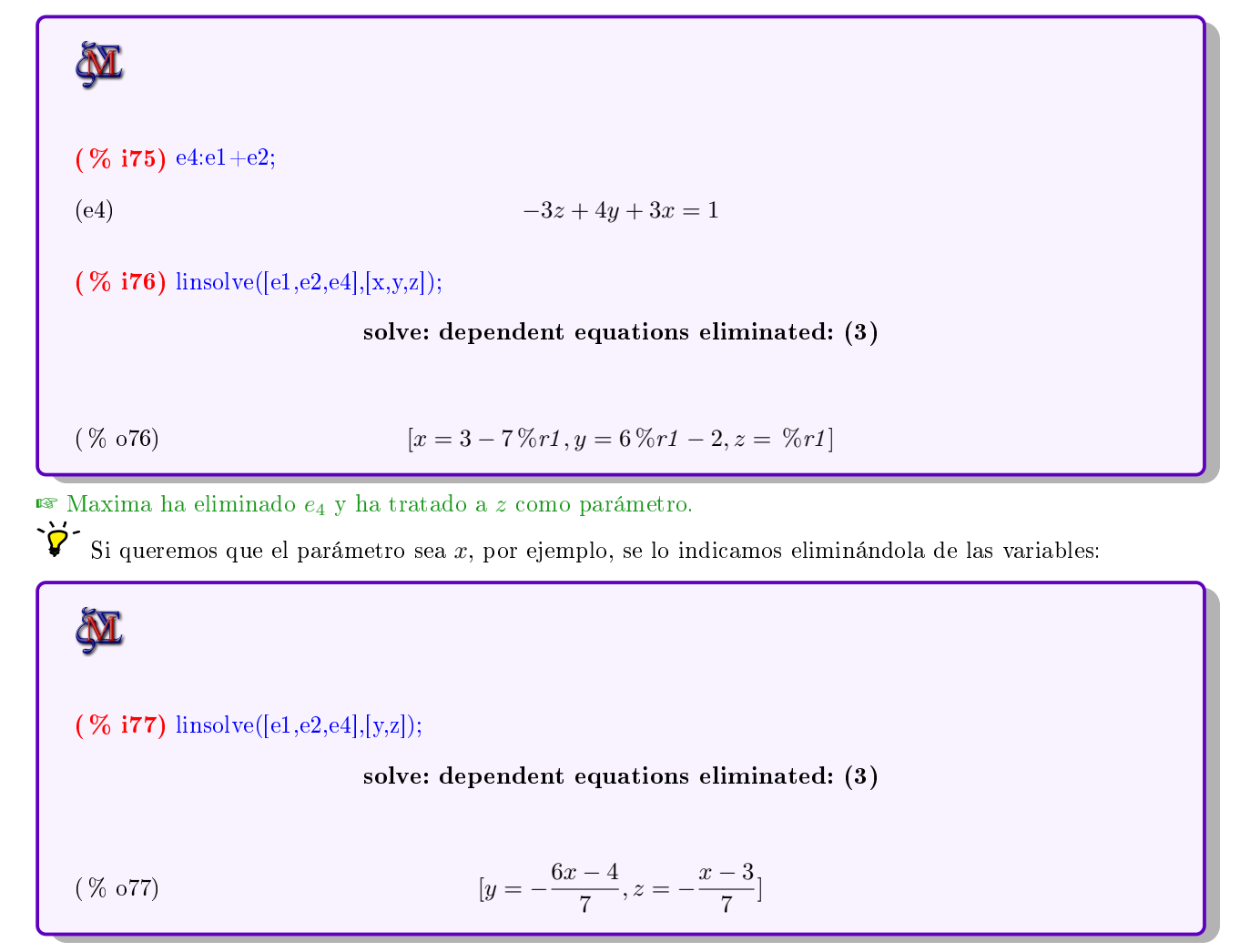

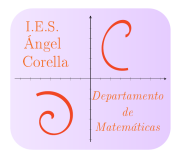

#### <span id="page-19-0"></span>7.2. Matrices del sistema

Podemos crear las matrices de un sistema lineal directamente o bien a partir de las ecuaciones ya introducidas como mostraremos en los siguientes ejemplos, a partir del sistema formado por las ecuaciones  $e_1, e_2, e_3$  vistas anteriormente:

☞ Con el comando coefmatrix([ecuaciones],[variables]) obtenemos la matriz de los coecientes:

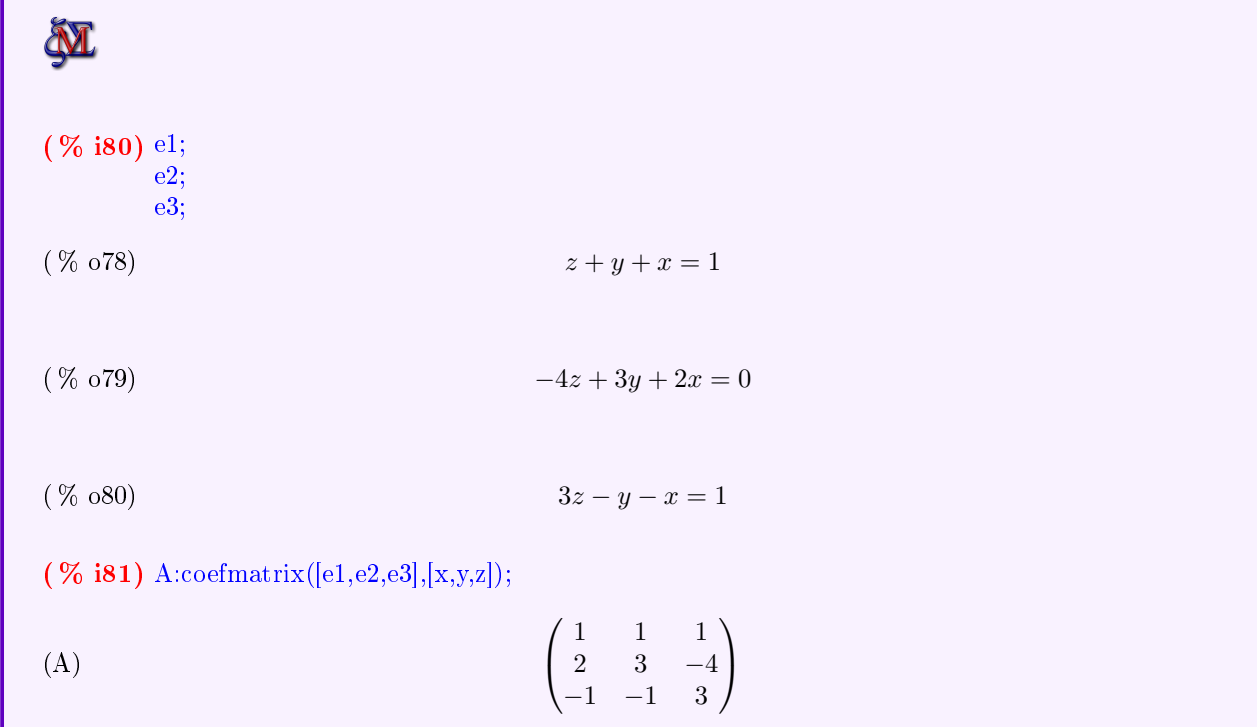

☞ Creamos la matriz de los términos independientes. La manera más sencilla, es hacerlo grácamente con una  $% \left\langle \cdot ,\cdot \right\rangle _2$  matriz de tres filas y una columna:

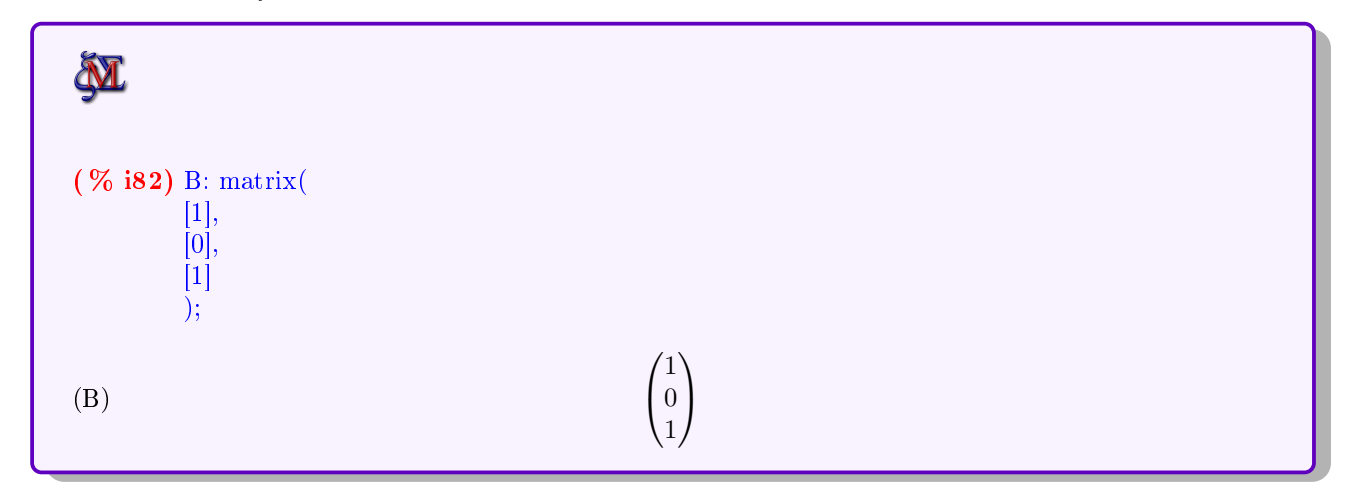

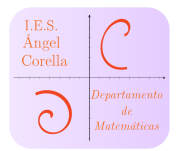

☞Creamos la matriz ampliada con el comando addcol:

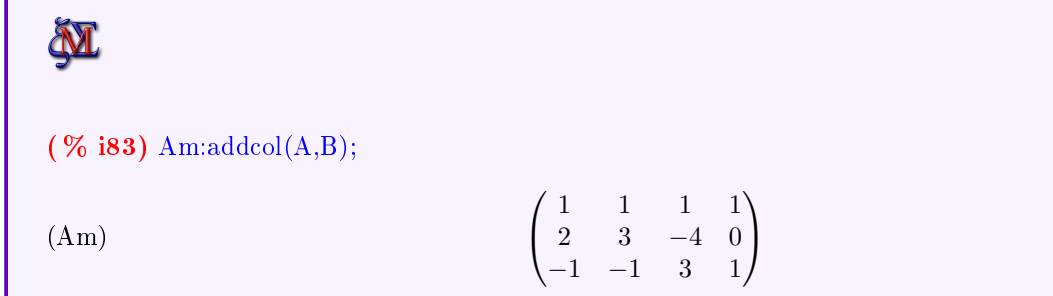

#### <span id="page-20-0"></span>7.3. Discusión de un sistema

#### <span id="page-20-1"></span>7.3.1. Rango de una matriz

Para discutir un sistema, debemos comparar los rangos de la matriz de los coeficientes y de la ampliada. Para ello, utilizaremos el comando rank(A):

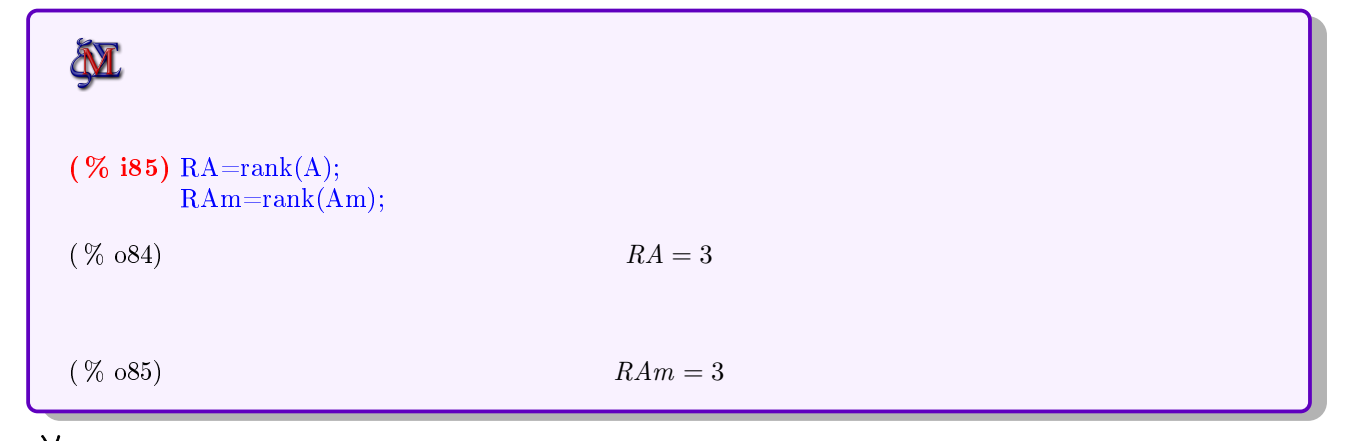

Este sistema sería compatible determinado, ya que  $R(A) = R(A') = 3 = n^{\mathsf{m}}$ o de incógnitas

#### <span id="page-20-2"></span>7.4. Sistemas dependientes de algún parámetro

Entramos de lleno en el ejercicio típico de 2<sup>º</sup> de bachillerato, que consiste en discutir y resolver un sistema lineal dependiente de algún parámetro. Vamos a explicarlo a partir del siguiente sistema, que depende de los parámetros  $\lambda$  y  $\mu$ :

☞ A partir del siguiente sistema:

$$
\begin{cases}\n\lambda x + (\lambda + 1)y + z = 0 \\
-x + \lambda y - z = 0 \\
(\lambda - 1)x - y = 1 - \lambda\n\end{cases}
$$

- a) Estudia la compatibilidad del siguiente sistema en función del parámetro  $\lambda$
- b) Resuelve si  $\lambda = 1$
- c) Resuelve por el método de la matriz inversa si  $\lambda = 3$

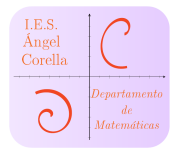

☞ Introducimos las ecuaciones del sistema:

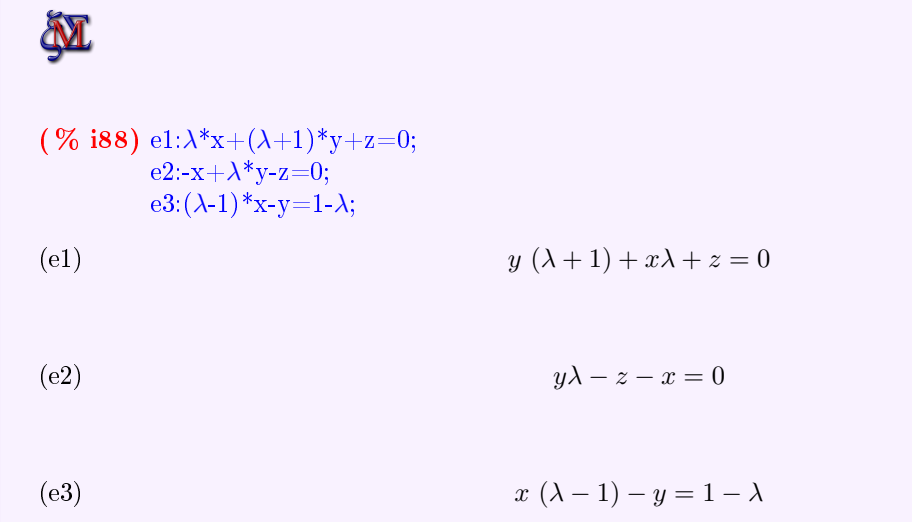

☞ Creamos las matrices del sistema:

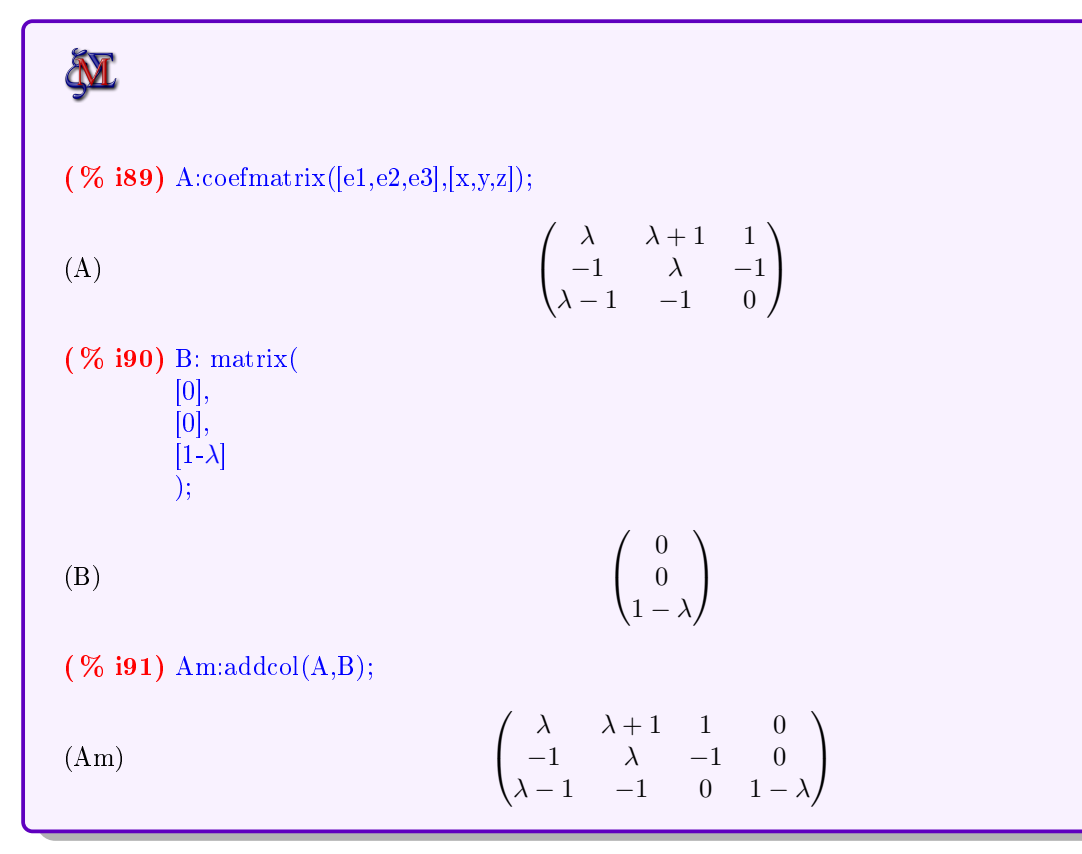

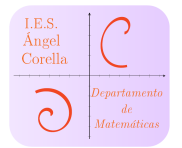

 $\textbf{E}$  Calculamos |A| y obtenemos qué valores de  $\lambda$ lo hacen 0, obteniendo  $\lambda=\pm 1$ 

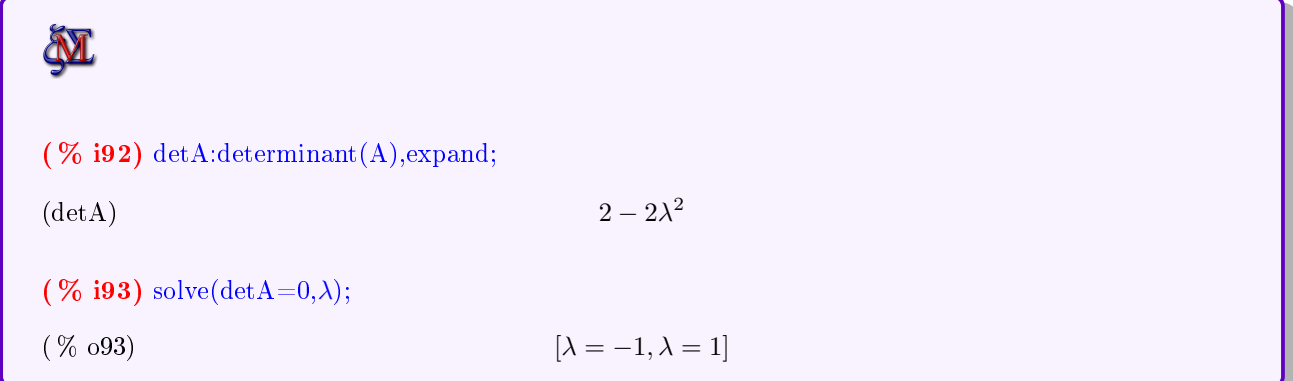

$$
\sum_{i=1}^{n} S_i \wedge \frac{1}{2} \pm 1 \Rightarrow R(A) = R(A') = 3 = n
$$
"o de incógnitas  $\Rightarrow$  S.C.D

☞ Vemos qué ocurre si λ = −1. Para ello, haremos uso del comando at, que utiliza la siguiente sintaxis:

at(expresión,valores de las variables)

Veamos cómo:

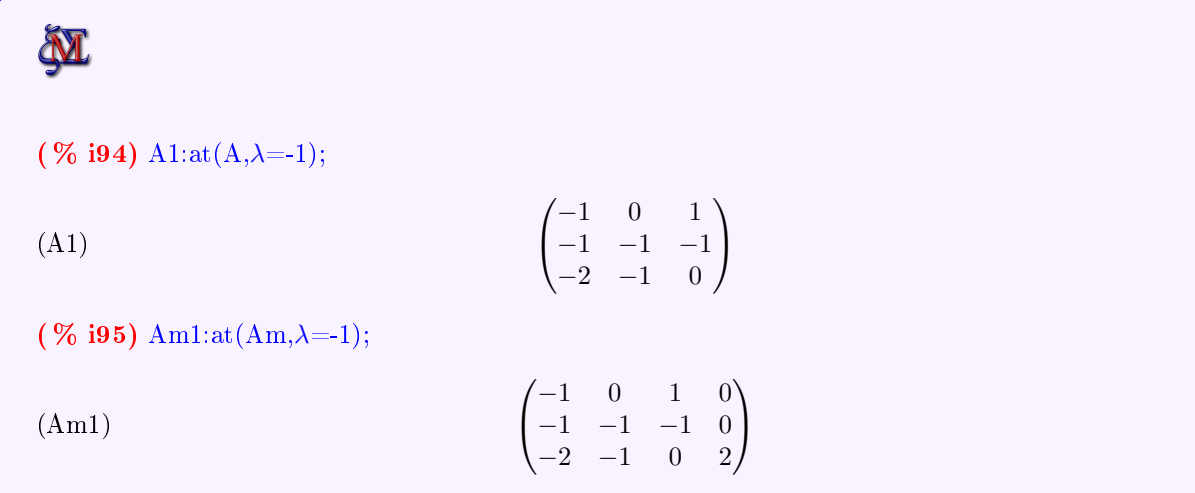

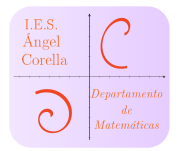

☞ Calculamos los rangos de A1 y Am1:

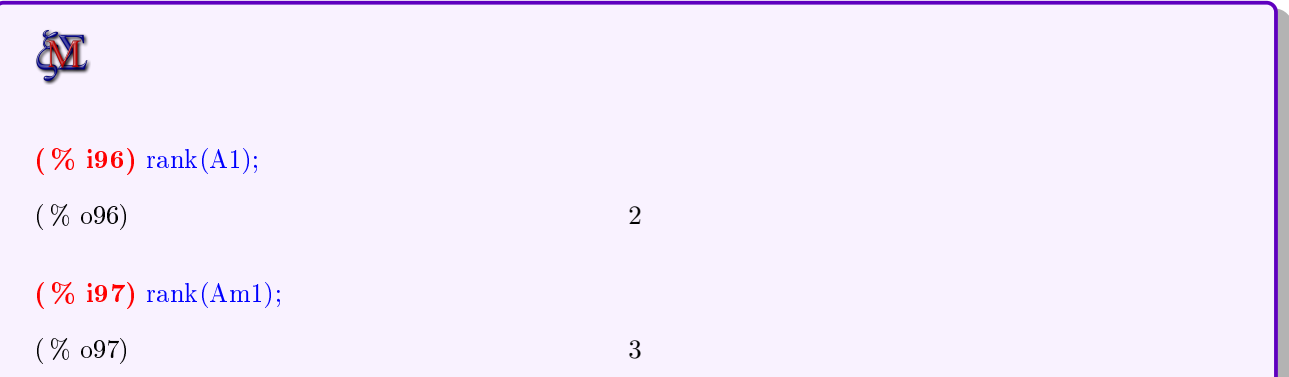

$$
\sum_{i=1}^{N} R(A1) = 2 < R(Am1) = 3 \Rightarrow S.I.
$$

☞ Vemos qué ocurre cuando λ = 1. Repetimos los pasos anteriores:

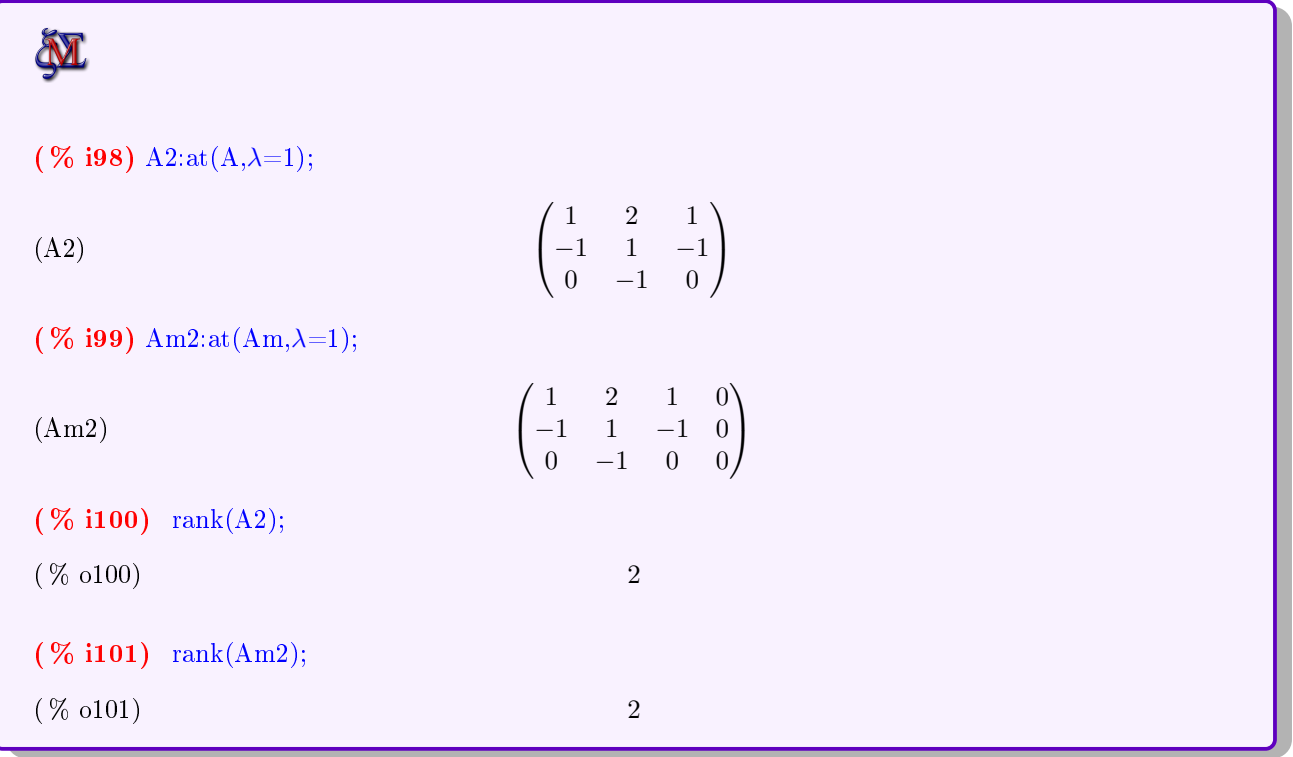

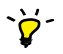

 $\bullet$ <br/> $R(A2)=R(Am2)=2<$ n"o de incógnitas ⇒  $S.C.I$  con<br/>  $3-2=1$  grado de libertad

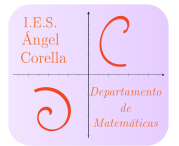

 $\text{π}$  Realizamos el apartado b), resolviendo cuando  $\lambda = 1$ . Para ello, vemos que las dos primeras ecuaciones son linealmente independientes, por lo que vamos a sustituir  $\lambda = 1$  en ambas ecuaciones y a resolver:

(% **i103**) 
$$
e12:at(e1,\lambda=1);
$$

\n(e12)

\n(e22)

\n $z + 2y + x = 0$ 

\n(e23)

\n $-z + y - x = 0$ 

\n(% **i104**)  $\text{linsolve}([e12,e22],[x,y,z]);$ 

\n(%  $\text{o}104)$  [x =  $-\%r2, y = 0, z = \%r2]$ 

$$
\begin{array}{c}\n\ddot{\bullet} \\
\dot{\bullet} \\
\dot{\bullet} \\
\dot{\bullet} \\
\dot{\bullet}\n\end{array}
$$
 La solución es 
$$
\begin{array}{c}\n\begin{cases}\nx = -\mu \\
y = 0 \\
z = \mu\n\end{cases}
$$

☞ Resolvemos el último apartado, obteniendo A3 y B3 como las matrices del sistema cuando λ = 3 y resolviendo con el método de la matriz inversa:

$$
X = A^{-1} \cdot B
$$

(96.105) A3:at(A,
$$
\lambda=3
$$
);  
\n(A3) 
$$
\begin{pmatrix} 3 & 4 & 1 \\ -1 & 3 & -1 \\ 2 & -1 & 0 \end{pmatrix}
$$
\n(96.106) B3:at(B, $\lambda=3$ );  
\n(B3) 
$$
\begin{pmatrix} 0 \\ 0 \\ 0 \\ -2 \end{pmatrix}
$$
\n(96.107) [x,y,z] = invert(A3).B3;  
\n
$$
\begin{pmatrix} x, y, z \end{pmatrix} = \begin{pmatrix} -\frac{7}{8} \\ \frac{1}{4} \\ \frac{13}{8} \end{pmatrix}
$$

22WxMaxima para Bachillerato David Matellano

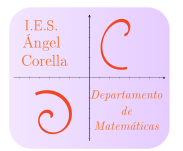

#### <span id="page-25-0"></span>7.5. Triangularizar matrices: El método de Gauss

Podemos obtener la matriz triangular asociada a un sistema lineal, con el comando triangularize(A), como se muestra a continuación:

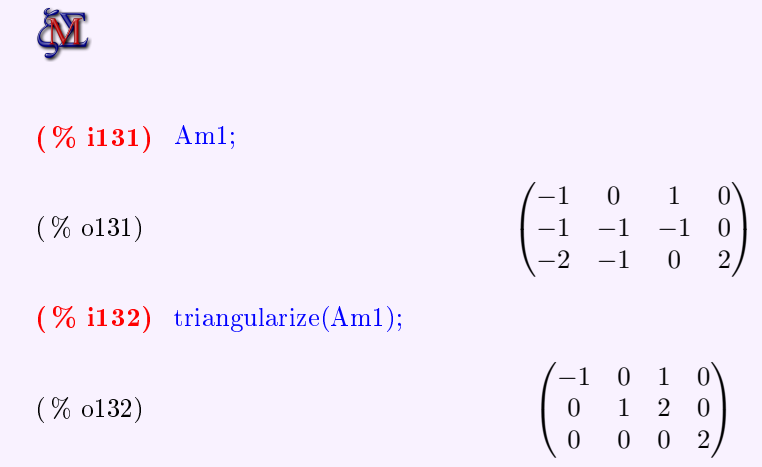

`ò.<br>V

Vemos que la última fila muestra  $0 = 2 \Rightarrow S.I$ 

☞ Podemos incluso obtener la matriz triangular cuya diagonal principal esté formada por unos, con el comando echelon(A):

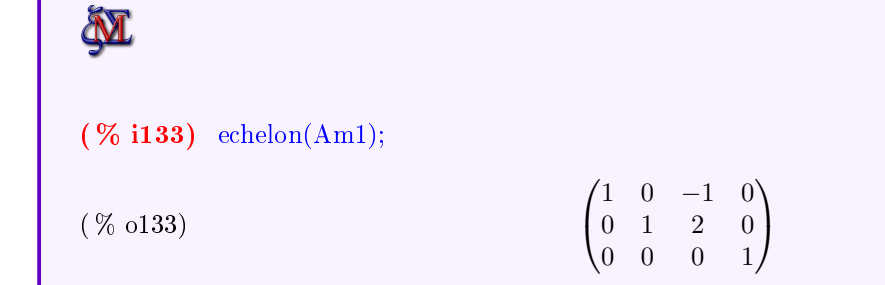

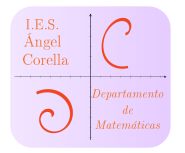

## <span id="page-26-0"></span>8. Inecuaciones

Maxima también resuelve inecuaciones. Para ello, hemos de cargar dos paquetes al inicio. Además, he definido dos funciones para hacer más sencilla la sintaxis de los comandos encargados de resolver dichas inecuaciones. Todo ello se puede ver al final de las ordenes definidas al al inicio, como se muestra en la sección [11.](#page-51-0)

#### <span id="page-26-1"></span>8.1. Librerías y funciones mías

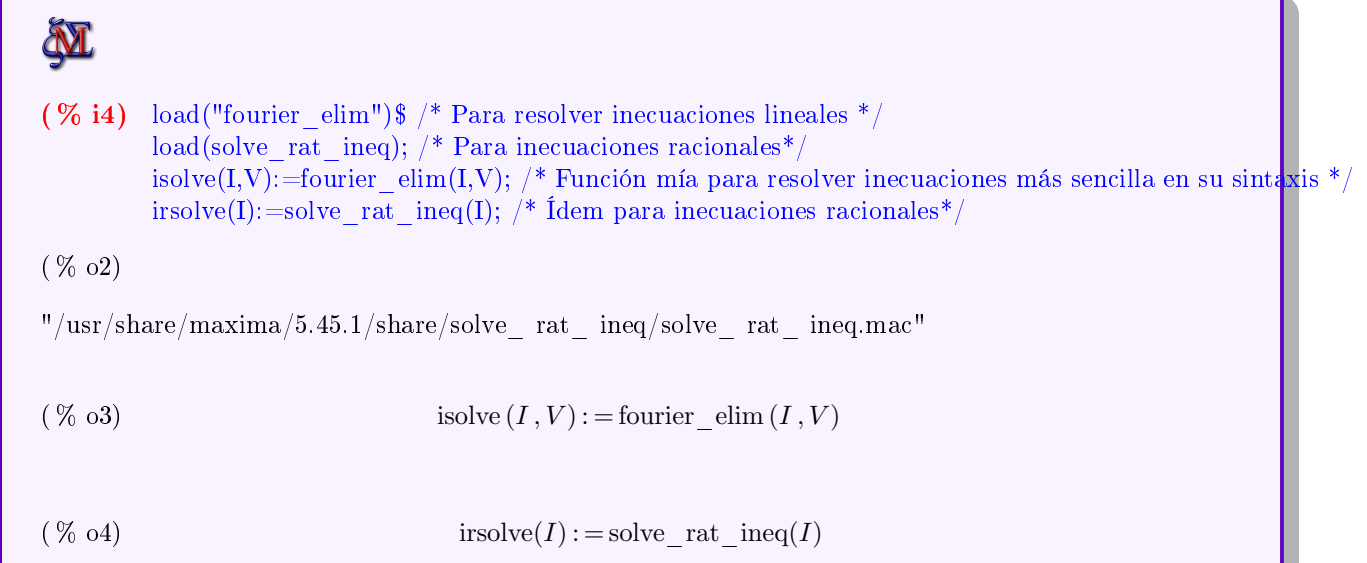

## <span id="page-26-2"></span>8.2. Inecuaciones de una variable

#### <span id="page-26-3"></span>8.2.1. Inecuaciones de primer grado

Resolución de inecuaciones de una variable:

Inecuación de primer grado:

Resolvamos la siguiente inecuación:

$$
\frac{5x-2}{2} > 3x+1
$$

(76.15) 
$$
\text{inel:} (5*x-2)/2 > 3*x+1;
$$
  
\n(inel)  
\n
$$
\frac{5x-2}{2} > 3x+1
$$
\n(76.16)  $\text{isolve}(\text{inel}, [x])/* \text{Utilizo "mi function}^{**}/;$   
\n(76.06)  $[x < -4]$ 

24WxMaxima para Bachillerato David Matellano

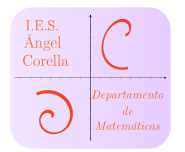

#### <span id="page-27-0"></span>8.2.2. Inecuaciones de 2º grado

Inecuaciones de segundo grado:

Resolvamos la siguiente inecuación:

 $x^2 + 5x - 6 \geq 0$ **M**  $(\% i7)$  ine2:x<sup>2</sup> 2+5<sup>\*</sup>x-6>=0;  $x^2 + 5x - 6 >= 0$  $(ine2)$ ( % i8) isolve(ine2,[x]);/\* Nótese el resultado cuando se permite la igualdad en la inecuación\*/ ( % o8)  $[x = -6]$  or  $[x = 1]$  or  $[1 < x]$  or  $[x < -6]$ 

#### <span id="page-27-1"></span>8.2.3. Inecuaciones polinómicas

También podemos resolverlas con nuestra función isolve:

#### Ejemplo:

$$
x^4 - 3x^3 - 3x^2 + 11x - 6 > 0
$$

(76 i9) ine3:(x-1)<sup>2</sup>\*(x+2)\*(x-3)>0, expand;  
\n(ine3) 
$$
x^4 - 3x^3 - 3x^2 + 11x - 6 > 0
$$
  
\n(76 i10) isolve(ine3,[x]);  
\n(76 o10) [3 < x] or [x < -2]  
\nComprobación gráfica:

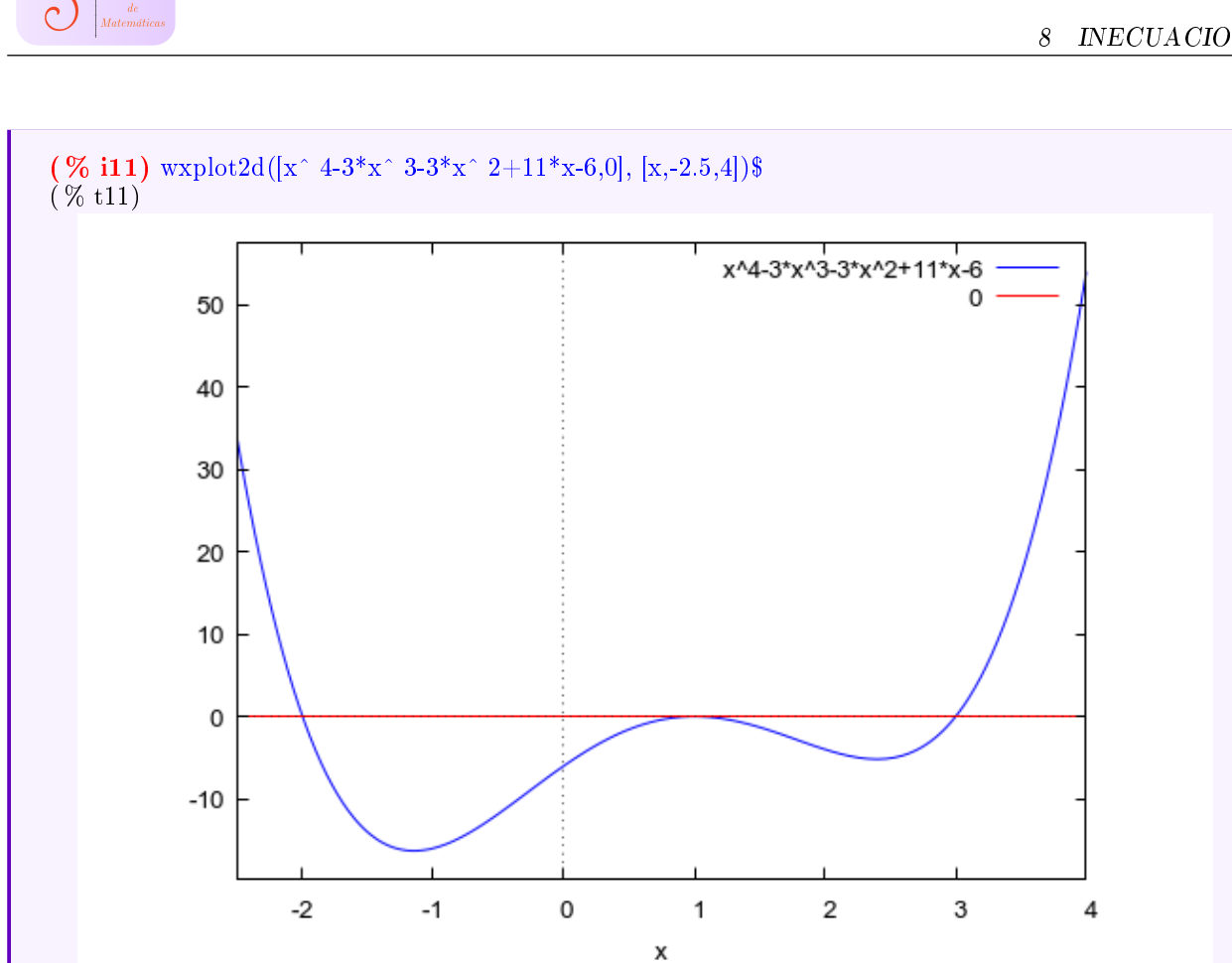

<span id="page-28-0"></span>8.2.4. Inecuaciones con valores absolutos

Veamos un ejemplo:

I.E.S.<br>Ángel<br>Corell

$$
\left|\frac{x-8}{x-1}\right| \ge 1
$$

**M** (  $\%$  i13) ine4:abs((x-8)/(x-1))>=1;  $isolve(ine4,[x]);$ (ine4)  $\frac{|x-8|}{|x-1|}$  >=1  $x=\frac{9}{8}$  $\int \text{or} \, [x < 1] \text{ or } [x = 1] \text{ or } \left[ 1 < x, x < \frac{9}{2} \right]$ 1 ( % o13) 2 2

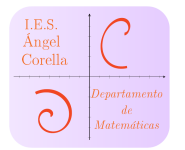

#### <span id="page-29-0"></span>8.2.5. Inecuaciones racionales

Para resolverlas, utilizo mi segunda función:

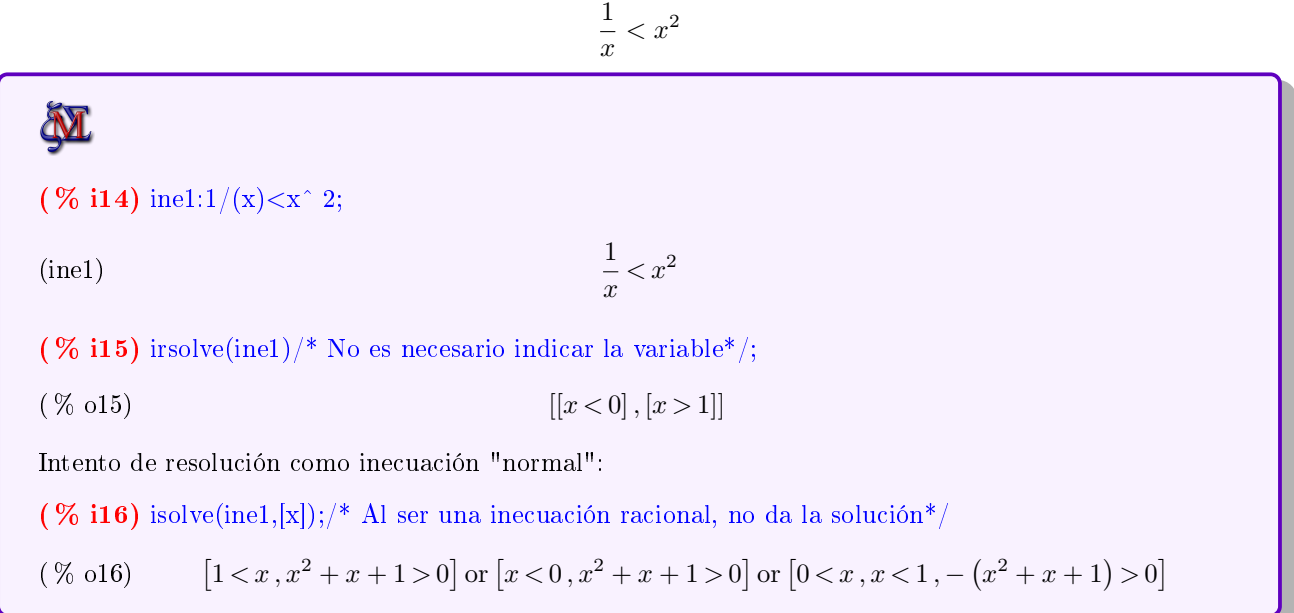

## <span id="page-29-1"></span>8.3. Sistemas de inecuaciones de una variable

Resolvamos el siguiente sistema como ejemplo:

$$
\begin{cases}\n2x - 3 < 5x + 2 \\
x - 5 < 8\n\end{cases}
$$

(% i18) in1:2\*x-3<5\*x+2;

\n(in1)

\n
$$
2x - 3 < 5x + 2
$$
\n(in2)

\n
$$
x - 5 < 8
$$
\n(% i19) isolve(in1 and in2,[x]);

\n
$$
x = \frac{5}{3} < x, x < 13
$$

27WxMaxima para Bachillerato David Matellano

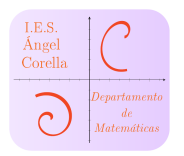

## <span id="page-30-0"></span>8.4. Inecuaciones de dos variables

Vamos a ver cóm despejar $y$  en la siguiente inecuación:  $\;$ 

 $y + x > 5$ 

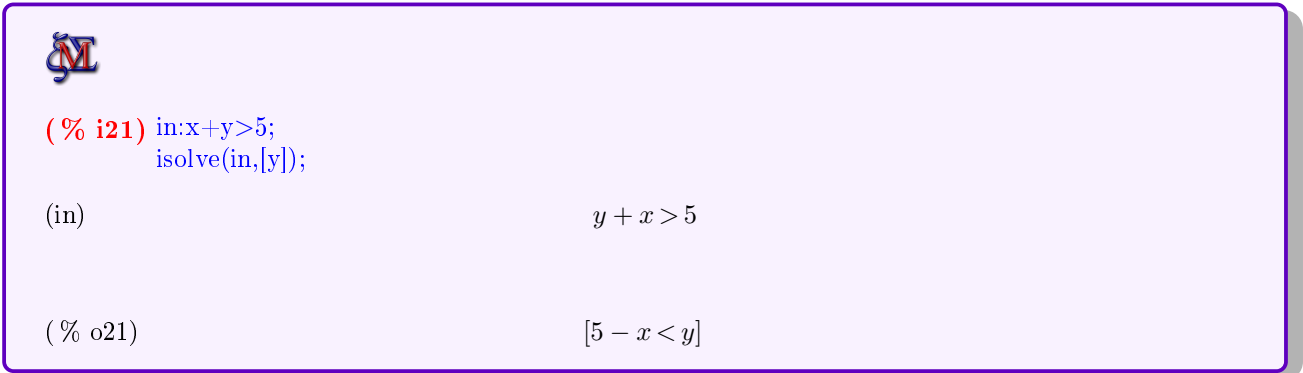

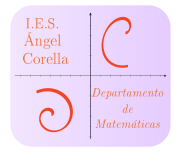

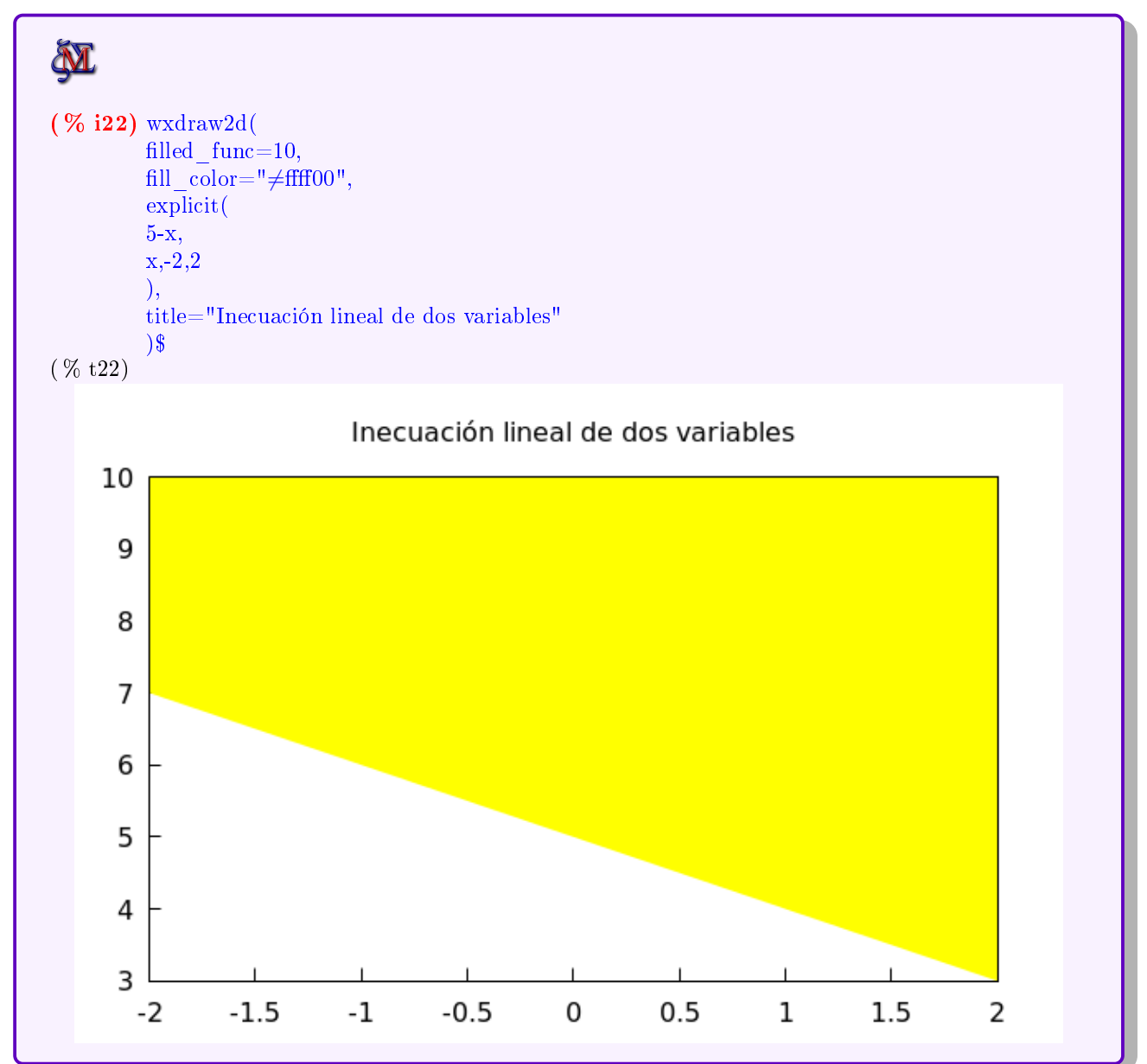

Podemos representar la solución anterior rellenando el área con la función  $y = 10$ , por ejemplo, ya que y ha quedado en el lado del mayor en la desigualdad:

#### <span id="page-31-0"></span>8.5. Recintos

Vamos a ver cómo representar recintos definidos por inecuaciones lineales, muy utilizados en la programación lineal de 2<sup>º</sup> de bachillerato. Veamos un par de ejemplos. En este primero, a la inecuación y < <sup>3</sup>−2<sup>x</sup> le añadiremos la restricción de que las variables han de ser positivas:

$$
\begin{cases} y < 3 - 2x \\ x > 0 \\ y > 0 \end{cases}
$$

Veamos cómo resolverlo y representarlo:

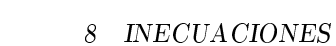

**M**  $(\%$  i23) in2:y<3-2\*x; (in2)  $y < 3 - 2x$ (  $\%$  i24) isolve(in2 and x>0 and y>0,[x,y]);  $0 < x, x < \frac{3}{2}$  $\frac{3}{2}-\frac{y}{2}$  $\left[\frac{y}{2}, 0 < y, y < 3\right]$ ( % o24) ( % **i25**) isolve( %[2],[y]) /\* Despejamos  $y^*$ /; ( % o25)  $[y < 3 - 2x]$ 

Hemos obtenido como solución que  $y < 3 - 2x$ , con  $x > 0$  e  $y \in (0, 3)$ . Vamos a representar dicho recinto:

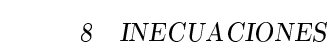

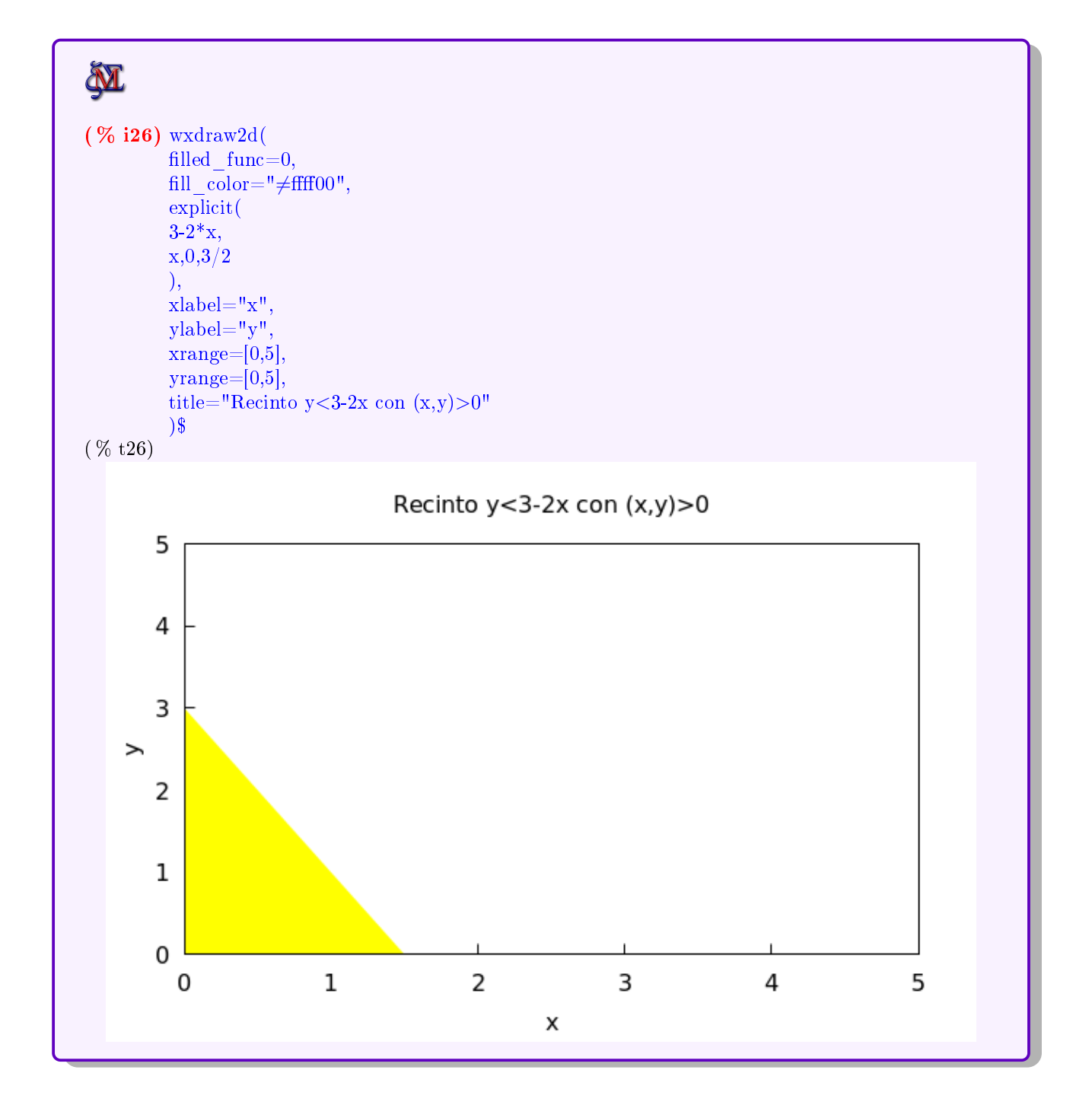

I.E.S.<br>Ángel<br>Corella

 $\overline{C}$ 

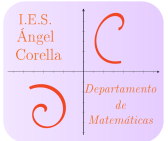

#### Otro ejemplo:

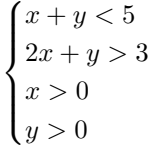

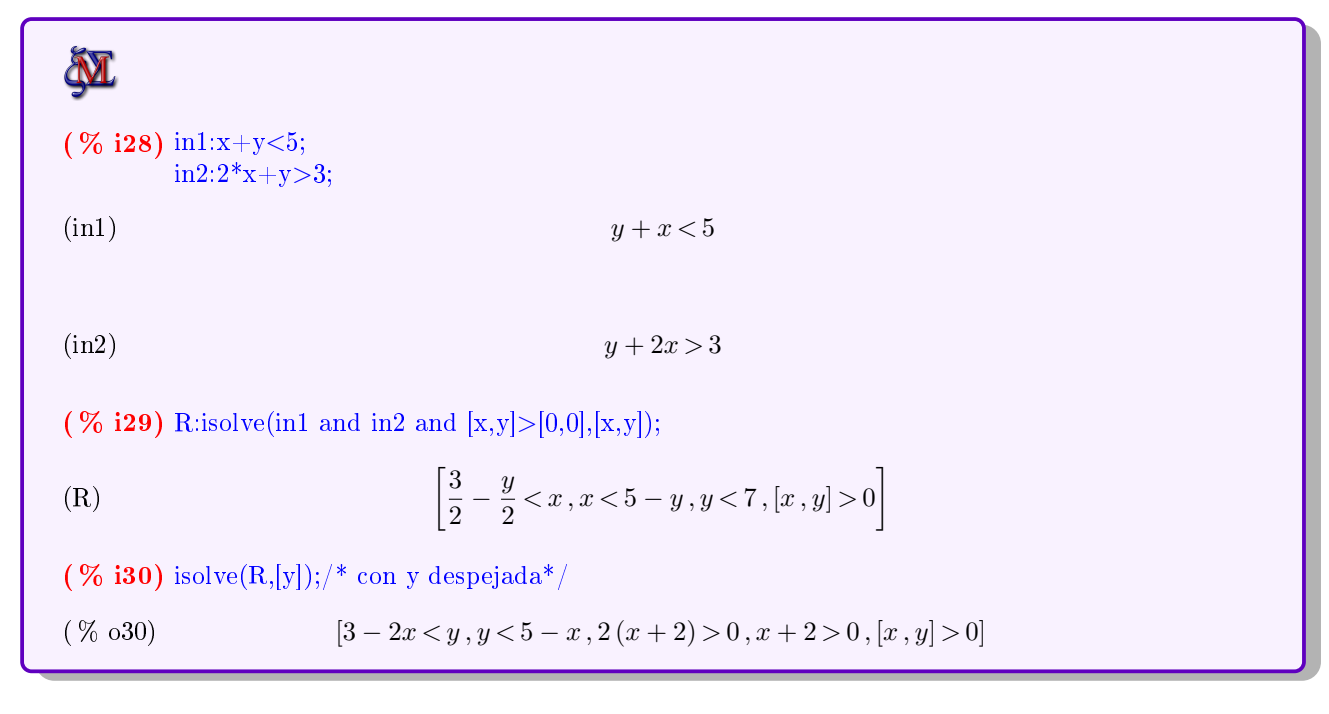

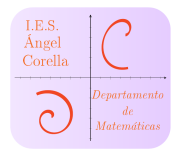

## Representamos el recinto:

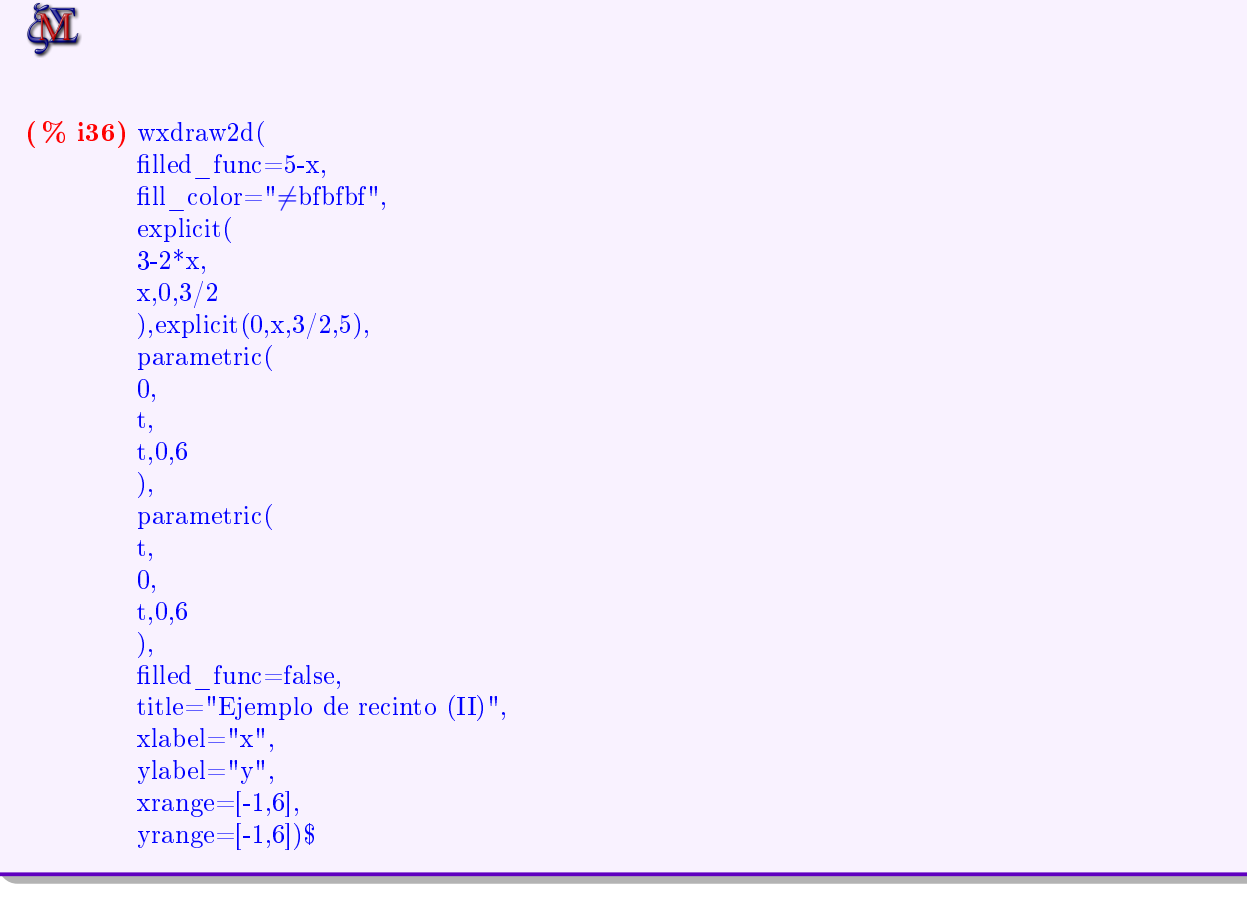

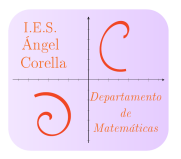

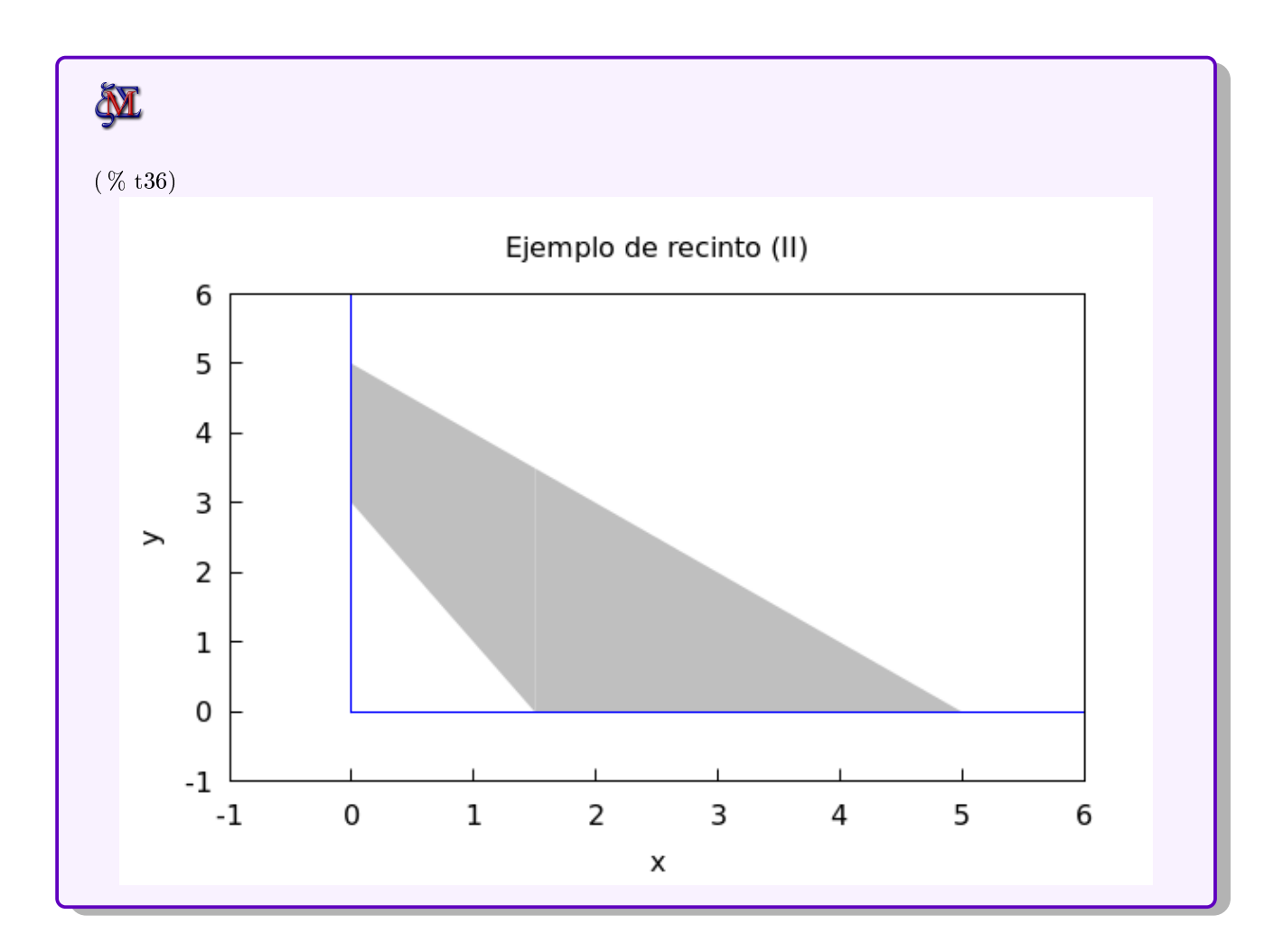

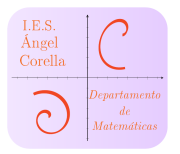

## <span id="page-37-0"></span>9. Vectores

#### <span id="page-37-1"></span>9.1. Cargar una librería necesaria

`ღ്-Para trabajar con vectores, hemos de cargar la librería vect, para tener definidos algunos de los comandos a utilizar. Para ello, cargamos dicha librería:

M (% i108) load(vect); vect: warning: removing existing rule or rules for ".". ( % o108) /usr/share/maxima/5.42.1/share/vector/vect.mac

#### <span id="page-37-2"></span>9.2. Funciones propias útiles para vectores

Es muy útil definir tres funciones, una para calcular el producto vectorial, otra para calcular el módulo de un vector y una tercera para realizar el producto mixto de tres vectores. Las podemos definir así, por ejemplo:

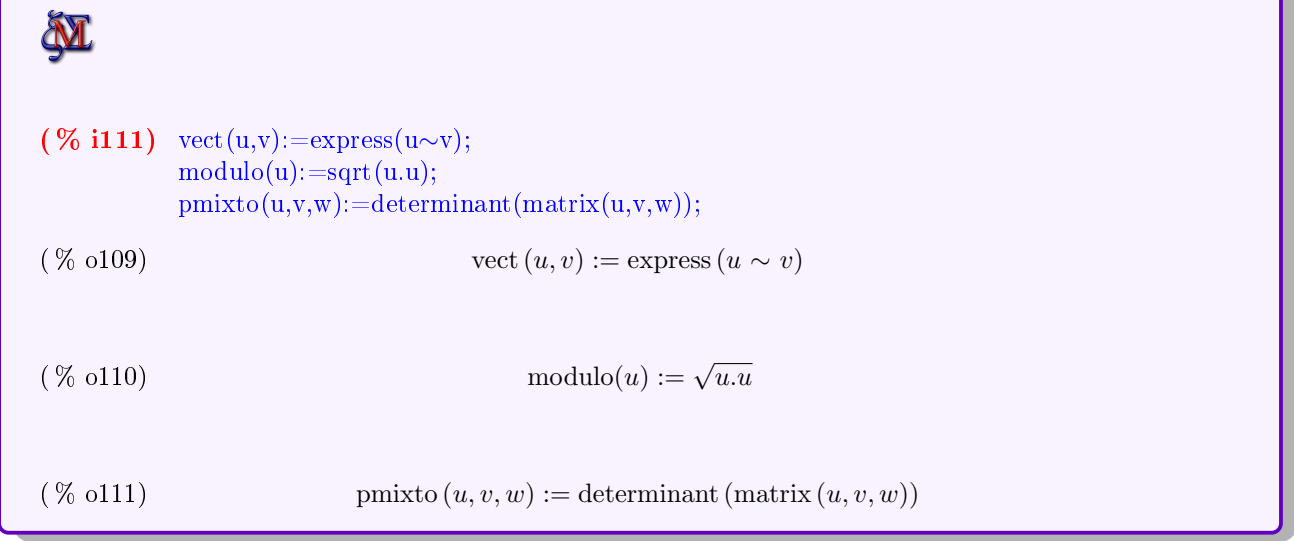

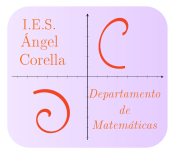

#### <span id="page-38-0"></span>9.3. Introducción de vectores

**■ Veamos cómo podemos introducir los vectores**  $\vec{u} = (1, 2, 3)$  **y**  $v = (-1, 1, 2)$ 

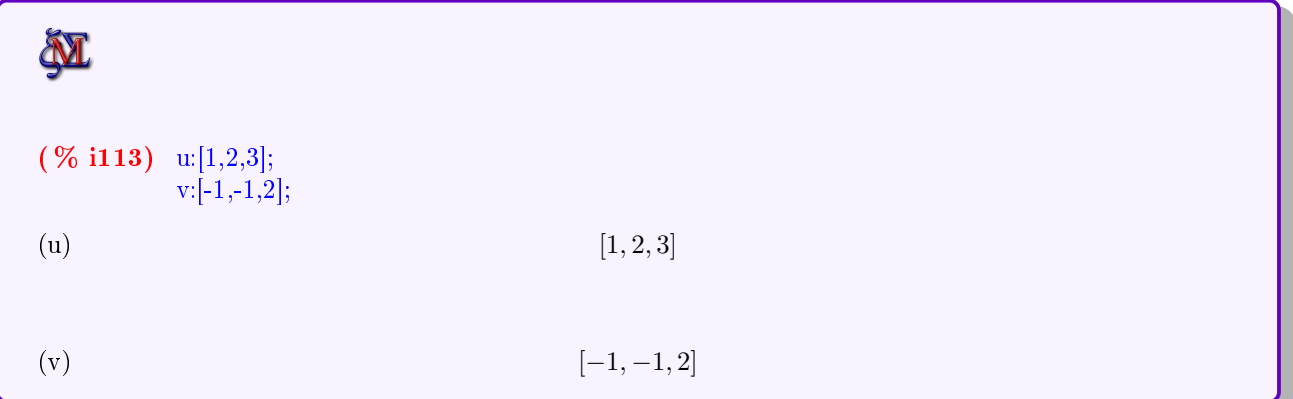

#### <span id="page-38-1"></span>9.4. Operaciones básicas con vectores

**■ Veamos cómo realizar**  $\vec{w} = 2\vec{u} + 3\vec{v}$ 

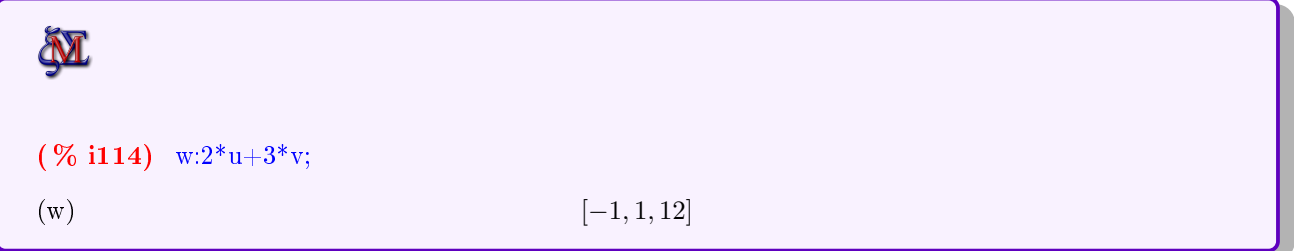

## <span id="page-38-2"></span>9.5. Producto escalar

Hemos de utilizar el punto normal, al igual que en el producto de matrices. (Véase la sección [4.2.3\)](#page-11-1)

**■** Realicemos  $\vec{u} \cdot \vec{v}$ 

<u>ੇੱ</u>

`<u>ଗ</u><br>′

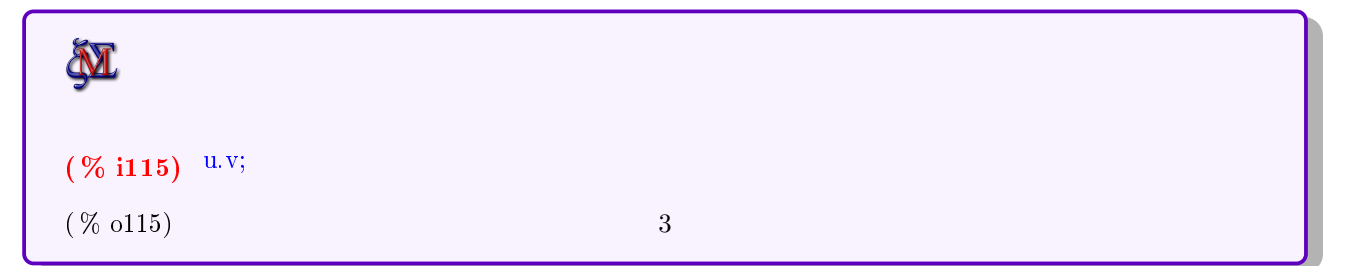

#### <span id="page-38-3"></span>9.6. Módulo de un vector

Hemos definido anteriormente la función módulo a partir de la siguiente propiedad:

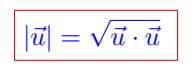

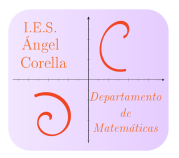

Así, utilizamos esa función para calcular el módulo de $\vec{u}$ y $\vec{v}$ :

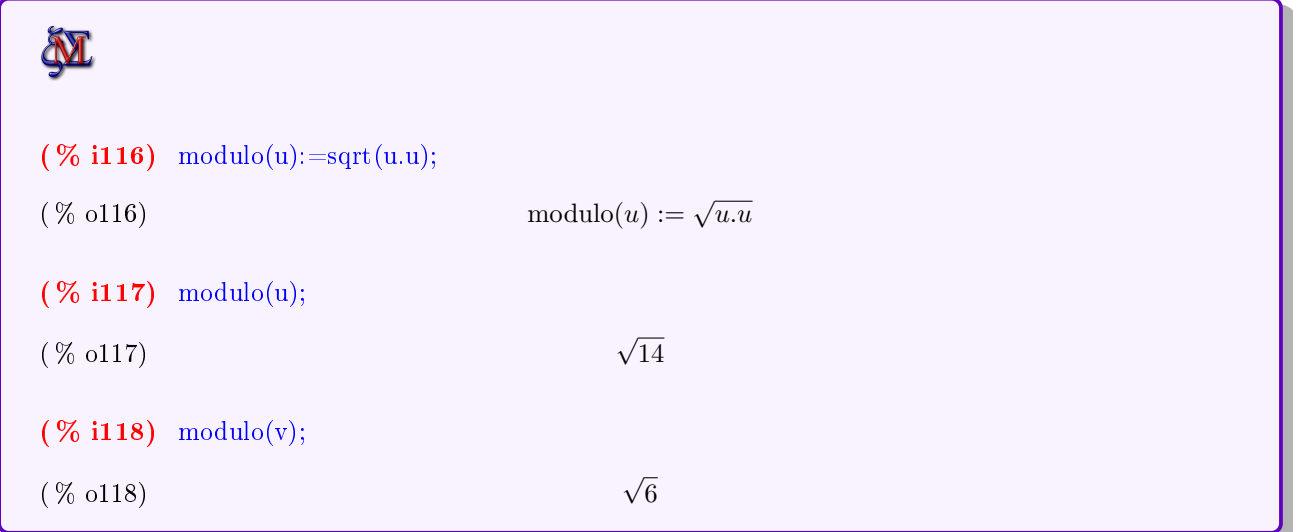

#### <span id="page-39-0"></span>9.7. Vectores unitarios

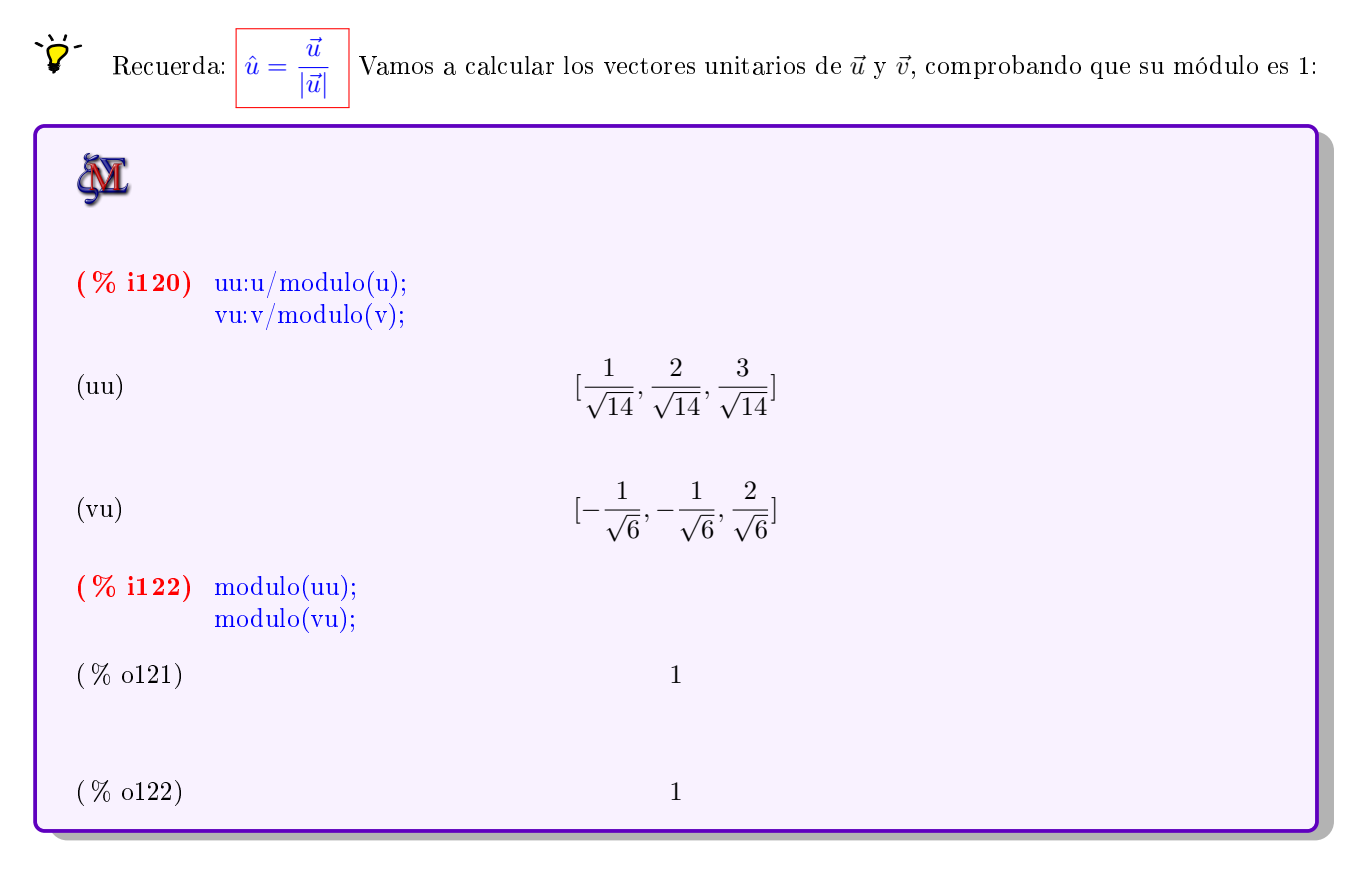

## <span id="page-39-1"></span>9.8. Producto vectorial

He definido una función para el producto vectorial, ya que su sintaxis no es sencilla de recordar:

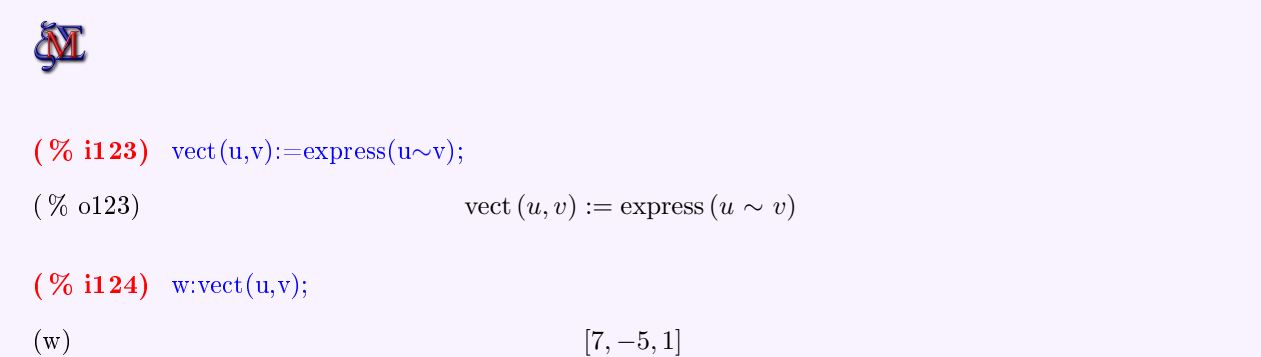

`<u>ሻ</u> Comprobamos que  $\vec{w} \perp \vec{u}$  y  $\vec{w} \perp \vec{v}$ , siendo esta una propiedad fundamental del producto vectorial:

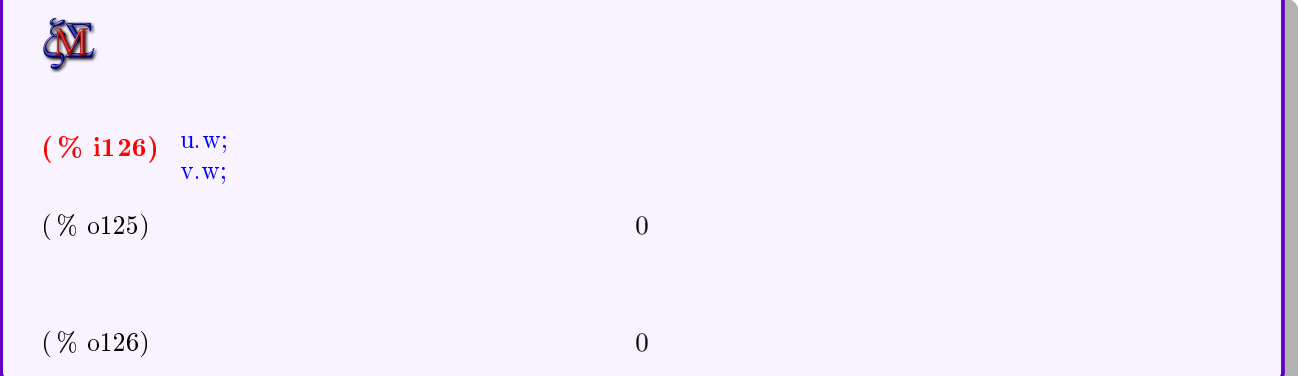

#### <span id="page-40-0"></span>9.9. Producto mixto

 $\ddot{\vec{p}}$ 

Aplicamos la regla para el cálculo de producto mixto de tres vectores:

 $[\vec{u}, \vec{v}, \vec{w}] = \vec{u} \cdot (\vec{v} \times \vec{w}) =$  $u_x$  $\overline{\phantom{a}}$  $u_y$   $u_z$  $v_y$   $v_z$  $w_y$   $w_z$  $\overline{\phantom{a}}$ I I I I  $\overline{1}$ 

☞ Denimos una función que calcule el determinante de la matriz formada por los tres vectores:

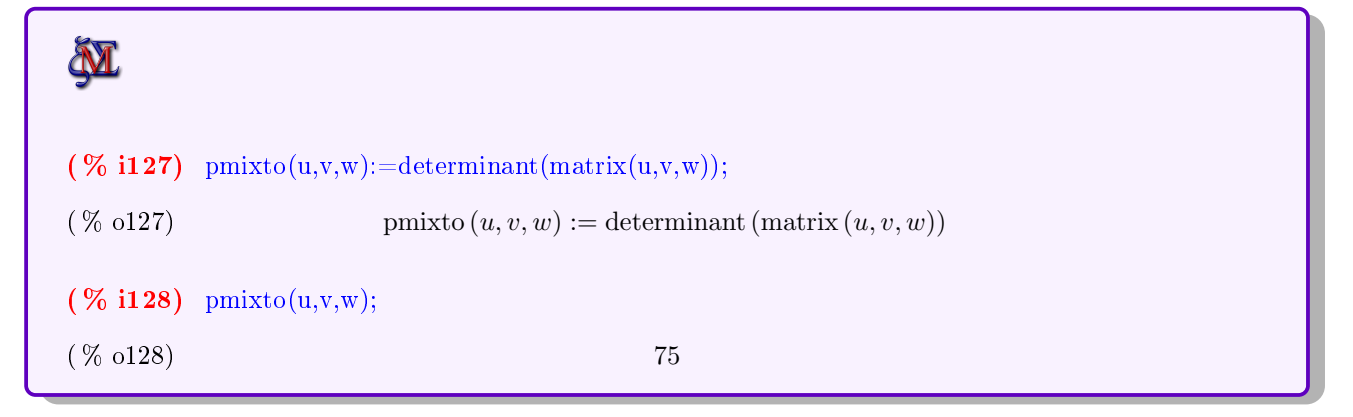

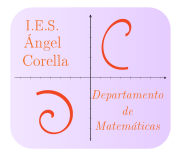

## <span id="page-41-0"></span>10. Geometría espacial con Maxima

En esta sección vamos a ver como trabajar los principales conceptos de la geometría de 2<sup>º</sup> de Bachillerato. Haremos uso de funciones denidas al arrancar Maxima, como se puede ver en la sección [11:](#page-51-0)

#### <span id="page-41-1"></span>10.1. Rectas en el espacio

Podemos introducir rectas a partir de sus elementos o de cualquiera de sus ecuaciones:

**N** Introducción de una recta a partir de sus elementos Dados u y Pr:  $(\%$  i2) u:[1,2,3];Pr:[-1,1,2]; (u)  $[1, 2, 3]$  $[ -1, 1, 2]$ 

Ecuación vectorial y ecuaciones paramétricas Podemos introducir dichas ecuaciones a partir de los elementos anteriores. Incluso, podemos crear una función parametricas para obtener dichas ecuaciones a partir de  $P_r$  y  $\vec{u}$ 

Equation vectorial:

\n(% **i3**) 
$$
r: Pr + \lambda^* u;
$$

\n(r)

\n[ $\lambda - 1, 2\lambda + 1, 3\lambda + 2$ ]

\n(% **i4**)  $\text{parametricas}(Pr, u) := Pr + \lambda^* u$ 

\n(% **i5**)  $r: \text{parametricas}(Pr, u);$ 

\n(r)

\n[ $\lambda - 1, 2\lambda + 1, 3\lambda + 2$ ]

Introducción de una recta r dadas sus ecuaciones implícitas: ¿Cómo introducimos las ecuaciones de esta recta?

$$
r \equiv \left\{ \begin{array}{l} x+y+z=-1\\ -2x+3y+4z=2 \end{array} \right.
$$

Podemos introducirla como un vector de dos coordenadas, con las ecuaciones de r. Veamos cómo:

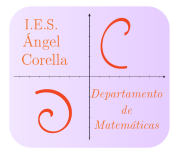

**M** 

Recta r a partir de sus ecuaciones implícitas:

(  $\%$  i6) r: [x+y+z=-1,-2\*x+3\*y+4\*z=2]; (r)  $[z + y + x = -1, 4z + 3y - 2x = 2]$ 

Obtención de sus ecuaciones paramétricas a partir de sus ecuaciones implícitas Basta con resolver el sistema, y asignar al parámetro de Maxima λ, para que quede bonito:

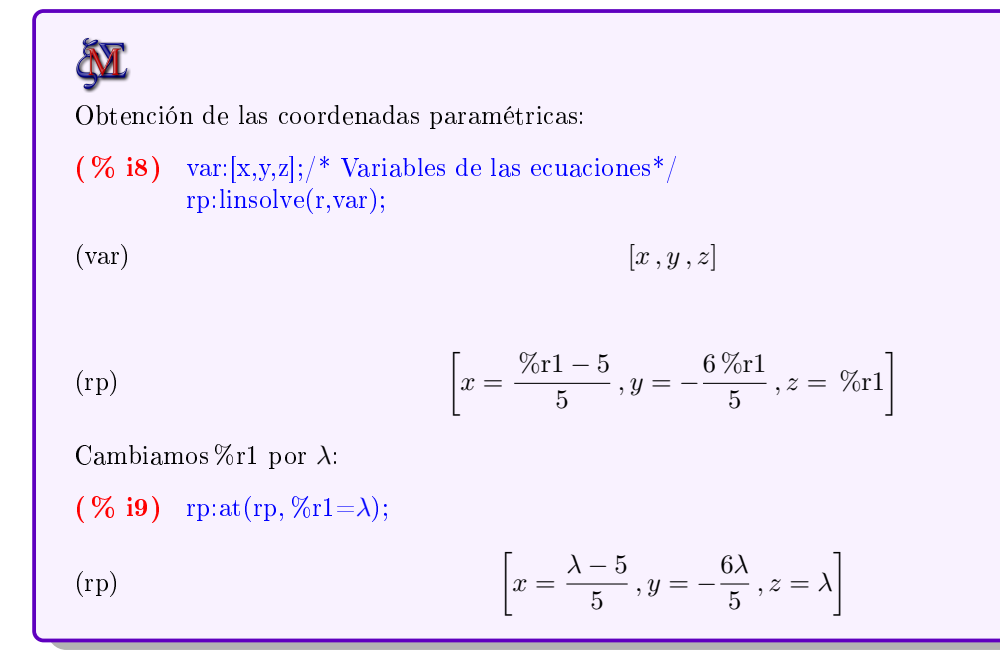

A partir de aquí, podríamos definir  $P_r$  y  $\vec{u_r}$ , etc...

Ecuación continua De nuevo las podemos introducir con un vector de ecuaciones. Veamos un ejemplo:

$$
r \equiv \frac{x-3}{2} = \frac{y+5}{3} = z - 2
$$

**M** Ecuación continua: (  $\%$  i10) r:  $[(x-3)/2=(y+5)/3,(y+5)/3=z-2]$ ;  $(r)$   $\left[\frac{1}{2}\right]$  $x - 3$  $\frac{-3}{2} = \frac{y+5}{3}$  $\frac{+}{3}$ ,  $\frac{y+5}{3}$  $\frac{+5}{3} = z - 2$ 

Obtenemos las paramétricas de nuevo resolviendo el sistema:

 $(\%$  i11) rp:linsolve $(r, var);$ (rp)  $[x = 2\%r2 - 1, y = 3\%r2 - 11, z = \%r2]$ 

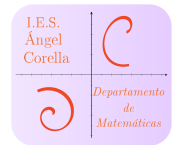

Puesto bonito:  $(\%$  i12) rp:at(rp,  $\%$ r2= $\lambda$ ); (rp)  $[x = 2\lambda - 1, y = 3\lambda - 11, z = \lambda]$ 

#### <span id="page-43-0"></span>10.2. Planos

Podemos introducir planos, bien a través de su ecuación general, elementos, etc... Lo más sencillo si se dispone de la ecuación general es introduciendo su vector normal y el término d de la ecuación general  $ax + by + cz + d = 0$ . Veamos un ejemplo:

Dado el plano  $\pi \equiv 2x - 3y + 6z - 8 = 0$ , obtener su vector normal y sus ecuaciones paramétricas:

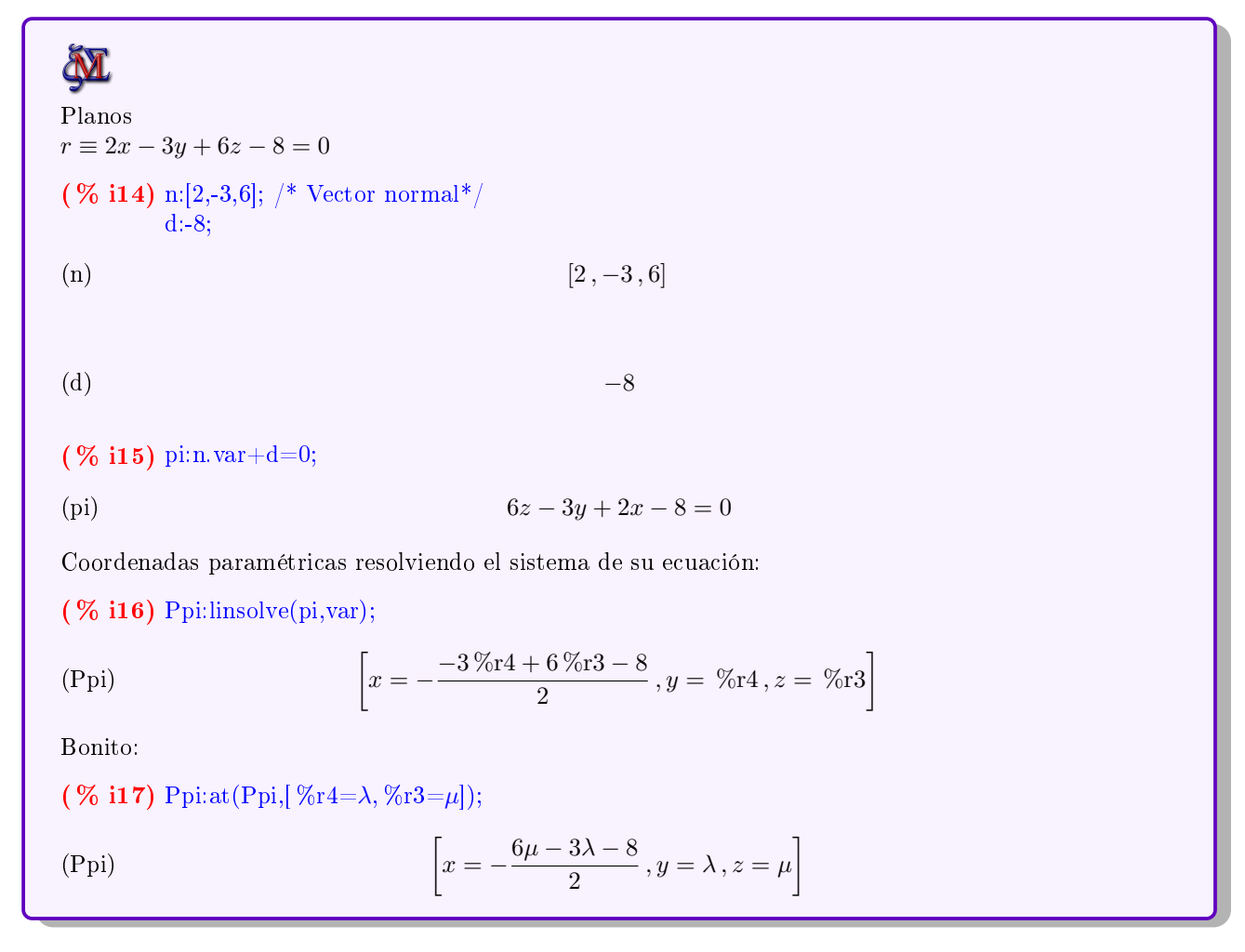

<span id="page-43-2"></span>Problema inverso: ecuación general a partir de sus ecuaciones paramétricas: Veamos otro ejemplo:

Dado el plano  $\pi \equiv$  $\sqrt{ }$ J  $\mathcal{L}$  $x = 2 + \lambda - \mu$  $y = 5 + 2\lambda - 3\mu$  $z = 1 + 2\mu$ , determine su ecuación general:<sup>[1](#page-43-1)</sup>

<span id="page-43-1"></span> $1$ Utilizaré el producto vectorial definido en la sección  $9.8$ 

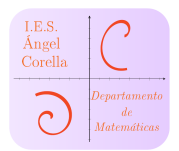

## **M**

Ecuación general desde sus ecuaciones paramétricas:

$$
(\% \text{ i18}) \text{ pi:} [2+\lambda-\mu, 5+2^*\lambda-3^*\mu, 1+2^*\mu];
$$

$$
(\mathrm{pi})
$$

 $[-\mu + \lambda + 2, -3\mu + 2\lambda + 5, 2\mu + 1]$ 

Obtenemos un punto del plano y dos vectores u y v contenidos en el mismo:

```
( % i19) P: \text{at}(pi, [\lambda=0,\mu=0]);
(P) [2, 5, 1](\% i21) u:[1,2,0];
     v: [-1,-3,2];(u) [1, 2, 0](v) [-1, -3, 2]Vector normal:
(\% i22) n:vect(u,v);
(n) [4, -2, -1]Hallamos d imponiendo la pertenencia de P a pi. Para ello antes libero el valor de d:
( % 123) remvalue(d);
(\% 023) [d]
```
## <span id="page-44-0"></span>10.3. Intersecciones

 $( \% 125)$  pi:n.var+3=0;

Obtengo pi:

 $( \% 124)$  solve(n.P+d=0,d);

Intersecciones entre los distintos elementos:

 $(\% 024)$   $[d = 3]$ 

(pi)  $-z - 2y + 4x + 3 = 0$ 

#### <span id="page-44-1"></span>10.3.1. Interseccíon entre dos rectas

Veamos algunos ejemplos:

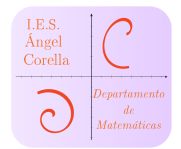

Determine el punto de corte entre las rectas r y s:

$$
r: \begin{cases} x+y-z=6\\ x+z=3 \end{cases} \qquad s: \frac{x-1}{-1} = \frac{y+1}{6} = \frac{z}{2}
$$

# **M**

Intersección entre dos rectas:

$$
\begin{aligned} \text{(% i27) r:} & [\text{x+y-z=6}, \text{x+z=3}]; \\ & \text{s:} & [(\text{x-1})/(-1)=(\text{y+1})/6, (\text{y+1})/6=\text{z}/2]; \\ & [\text{-}z+y+x=6 \text{ , } z+x=3] \end{aligned}
$$

(s) 
$$
\[1 - x = \frac{y+1}{6}, \frac{y+1}{6} = \frac{z}{2}\]
$$

Resolviendo el sistema:

(  $%$  **i28**) Pc:linsolve( $[r[1],r[2],s[1],s[2]]$ , var);

solve: dependent equations eliminated: (4)

(Pc)  $[x = -1, y = 11, z = 4]$ 

Segundo ejemplo: Las rectas son las mismas, pero  $r$  la tenemos en paramétricas:

**N** Mismo ejemplo pero con r en paramétricas:  $(\%$  i29) Pr:linsolve $(r, var);$ (Pr)  $[x = 3 - \% \text{r}5, y = 2\% \text{r}5 + 3, z = \% \text{r}5]$ ( % i30) Pr:at(Pr,  $\frac{65}{\lambda}$ )/\* Usamos  $\lambda$  como parámetro \*/; (Pr)  $[x = 3 - \lambda, y = 2\lambda + 3, z = \lambda]$ Sustituimos en las ecuaciones de s  $( \% 131)$  E:at(s,Pr);  $(E)$  $\lambda - 2 = \frac{2\lambda + 4}{c}$  $\frac{+4}{6}$ ,  $\frac{2\lambda+4}{6}$  $\frac{+4}{6} = \frac{\lambda}{2}$ 1 2 ( % i32)  $\lambda$ 1:solve(E[1]); /\* Resolvemos la primera de las ecuaciones, por ejemplo\*/ ( $\lambda$ 1)  $[\lambda = 4]$ Obtenemos el punto de corte:  $(\%$  i33) Pc:at(Pr, $\lambda$ 1); (Pc)  $[x = -1, y = 11, z = 4]$ 

WxMaxima para Bachillerato  $43$  and David Matellano David Matellano

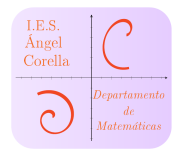

#### <span id="page-46-0"></span>10.3.2. Intersección recta-plano

Ejemplo de intersección de una recta y un plano En este ejemplo vemos cómo calcular la intersección de una recta r, de la que conocemos su vector de dirección y un punto, con un plano  $\pi$  expresado con su ecuación general.[2](#page-46-1)

## **M** Intersección recta plano: Si la recta está expresada con sus ecuaciones implícitas, resolvemos el sistema. Veamos un ejemplo con recta en paramétricas:  $(\%$  i36) Pr:[1,-1,1]; ur:[2,1,3]; r:parametricas(Pr,ur);  $(Pr)$  [1, -1, 1] (ur)  $[2, 1, 3]$ (r)  $[2\lambda + 1, \lambda - 1, 3\lambda + 1]$ ( % i37) pi: $2*x+3*y-2*z+8=0$ ; (pi)  $-2z + 3y + 2x + 8 = 0$ Elementos de pi:  $(\%$  i39) n:[2,3,-2]; d:8; (n)  $[2, 3, -2]$ (d) 8 Sustituimos las ecuaciones paramétricas en pi:  $(\%$  i40) e1:n.r+d=0; (e1)  $-2(3\lambda + 1) + 2(2\lambda + 1) + 3(\lambda - 1) + 8 = 0$ (  $%$  i41) e1, expand/\* Agrupamos términos\*/; (  $\%$  o41)  $\lambda + 5 = 0$  $(\%$  i42)  $\lambda$ 1:solve(e1); ( $\lambda$ 1)  $[\lambda = -5]$ Hallamos el punto de corte: (  $%$  **i43**) Pc:at(r, $\lambda$ 1);  $(Pc)$  [−9, −6, −14]

<span id="page-46-1"></span><sup>2</sup>Si la recta estuviera expresada con sus ecuacines implícitas o la contínua, bastaría con resolver el sistema formado por todas las ecuaciones.

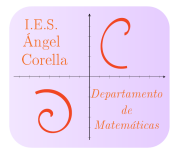

#### <span id="page-47-0"></span>10.3.3. Intersección entre dos planos

Para realizar su intersección, si estos están dados a partir de su ecuación general, resolvemos sus sistema, ponemos bonito el parámetro dado y damos la recta pedida (si es que se cortan). Si alguno está en forma paramétrica, lo más sencillo es obtener su ecuación general como vimos en [10.2.](#page-43-2)

**M** Intersección entre planos (  $\%$  i45) pi:2\*x+3\*y-4\*z+2=0;  $\sigma$ :-3\*x+y-3\*z+1=0; (pi)  $-4z + 3y + 2x + 2 = 0$ ( $\sigma$ )  $-3z + y - 3x + 1 = 0$ Resolvemos el sistema:  $(\%$  i46) ri:linsolve([pi, $\sigma$ ],var);  $(ri)$   $\Big[$  $x = -\frac{5\% \text{r6} - 1}{11}$  $\frac{r6-1}{11}, y = \frac{18\% \cdot r6 - 8}{11}$  $\left[\frac{\sin 6-8}{11}, z = \%\$6\right]$  $(\%$  i47) ri:at(ri,  $\%$ r6= $\lambda$ );  $(ri)$   $\Big[$  $x=-\frac{5\lambda-1}{11}$  $\frac{x-1}{11}, y = \frac{18\lambda - 8}{11}$  $\left\{\frac{\lambda-8}{11}, z=\lambda\right\}$ Si queremos que por ejemplo y sea  $\lambda$ , podemos hacerlo de la siguiente manera  $(\%$  i48) ry:linsolve([pi, $\sigma$ ],[x,z]);  $(\text{ry})$   $\left[\begin{array}{c} \end{array}\right]$  $x = -\frac{5y+2}{10}$  $\left[\frac{y+2}{18}, z = \frac{11y+8}{18}\right]$ ( % i49) ry: $at(ry,y=\lambda);$  $(\text{ry})$  $x=-\frac{5\lambda+2}{10}$  $\left[\frac{x+2}{18}, z = \frac{11\lambda + 8}{18}\right]$ Escribimos la solución en forma vectorial, por ejemplo: ( % **i50)** ri:var=[ry[1],  $y = \lambda$ , ry[2]]; (ri)  $[x, y, z] = \left[x = -\frac{5\lambda + 2}{10}\right]$  $\frac{x+2}{18}$ ,  $y = \lambda$ ,  $z = \frac{11\lambda + 8}{18}$ 

#### <span id="page-47-1"></span>10.4. Distancias

En esta sección veremos como calcular la distancia entre los distintos elementos:

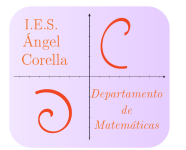

#### <span id="page-48-0"></span>10.4.1. Distancia entre dos puntos

Para calcular la distancia entre dos puntos, basta con calcular el módulo del vector que los une. Para ello, utilizaré una función mía definida al inicio,  $modulo(u)$ , como puede verse en la sección [11.](#page-51-0)

# **M** Distancia entre dos puntos P y Q:  $(\%$  i52) P:[1,2,3];  $Q: [-1,1,2];$  $(P)$  [1, 2, 3] (Q)  $[-1, 1, 2]$ Vector PQ ( % i53) PQ:Q-P;  $[ -2, -1, -1 ]$ Distancia d:  $(\%$  i54) d:modulo(PQ); (d)  $\sqrt{ }$  $\sqrt{6}$ 10.4.2. Distancia de un punto a una recta

<span id="page-48-1"></span>Para calcularla haremos uso de la siguiente relación:

$$
d(P,r) = \frac{|\overrightarrow{P_r P} \times \overrightarrow{u_r}|}{|\overrightarrow{u_r}|}
$$

Veamos un ejemplo:

Calcula la distancia de un punto  $P = (1, 2, 3)$  a la recta  $r \equiv \frac{x-2}{2}$  $\frac{-2}{3} = \frac{y-1}{-1}$  $\frac{y-1}{-1} = \frac{z+4}{2}$  $\frac{1}{2}$ .

## **M**

Distancia de un punto a una recta

( % **i56**) 
$$
P:[1,2,3];
$$
  
\n $r:[(x-2)/3=(y-1)/(-1),(x-2)/3=(z+4)/2];$   
\n(P) [1, 2, 3]  
\n(r)  $\left[\frac{x-2}{3}=1-y, \frac{x-2}{3}=\right]$   
\nElements de r:

 $z+4$ 2

1

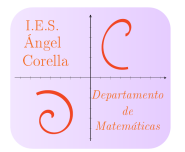

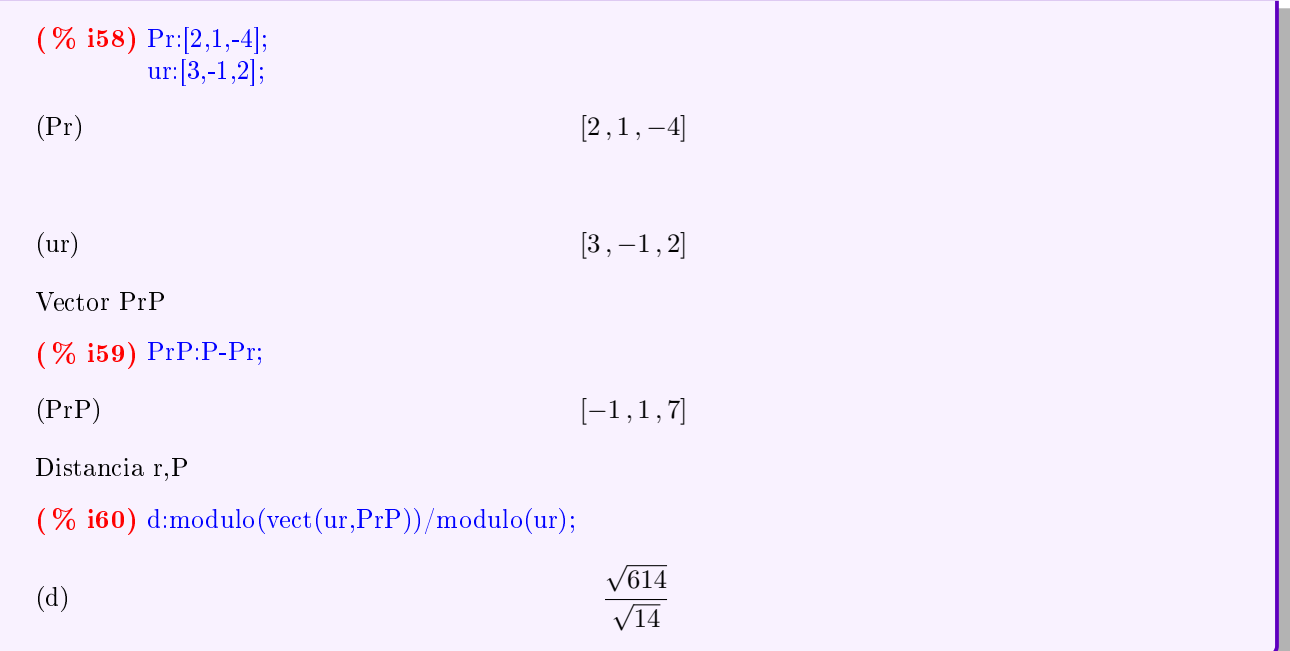

#### <span id="page-49-0"></span>10.4.3. Distancia de un punto a un plano

Para calcularlo, haremos uso de la siguiente relación:

$$
d(P, \pi) = \frac{|a \cdot P_x + b \cdot P_y + c \cdot P_z + d|}{|\vec{n}|}
$$

Veamos el siguiente ejemplo:

Calcúlese la distancia del punto  $P = (1, 2, -1)$  al plano  $\pi \equiv 2x - 3y + 4z = 5$ 

```
M
Distancia de un punto a un plano:
(\% i62) P:[1,2,-1];
    pi:2*x-3*y+4*z=5;(P) [1, 2, -1](pi) 4z - 3y + 2x = 5(\% i64) n:[2,-3,4];
    d: -5;(n) [2, -3, 4](d) −5
```
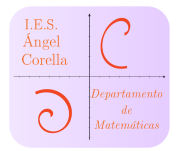

## 10 GEOMETRÍA ESPACIAL CON MAXIMA

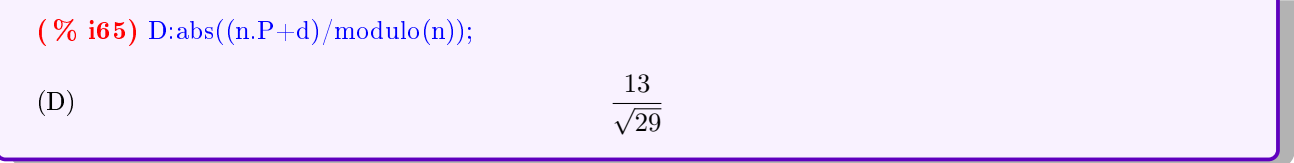

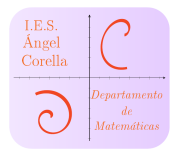

## <span id="page-51-0"></span>11. Configurar arranque de Maxima

En nuestra carpeta personal, hay una carpeta oculta con el nombre .maxima<sup>[3](#page-51-1)</sup>, donde existe un archivo de configuración llamado maxima-init.mac. En dicho archivo, podemos escribir todas las órdenes que queremos que se ejecuten al abrir Maxima. Sirva como ejemplo el mío, que recoge muchas de las órdenes personalizadas de este manual:

```
Mi archivo maxima-init.mac
```

```
log d(x):=log(x)/log(10);/* Para logaritmos decimal*/
loga(x,b):=log(x)/log(b);/* Cambio de base<sup>*</sup>/
Mt:5.97e24;/* Masa de la tierra*/
G:6.67e-11;/* Constante G^*/Rt:6.37e6;/* Radio terrestre*/
rad(x):= %pi*x/180;/* Conversión a radianes*/
gra(x)=180*x/\%pi*/* Conversión a grados*/load(vect);/* Carga paquete vectores*/
vect(u,v):=express(u∼v);/* Producto vectorial*/
modulo(u):=sqrt(u.u);/* Cálculo de |u|^*/pmixto(u,v,w):=determinant(matrix(u,v,w));/* producto mixto*/
Io:1e-12;/* Intensidad umbral*/
Ampliada(E,V):=addcol(submatrix(augcoefmatrix(E,V),matrixsize(augcoefmatrix(E,V))[2]),col(augcoefmatrix(E,V), matrix – size(augcoefmatrix(E,V))[2])<sup>*</sup>(-1));/* General a matrix amplitude: E sonlas ecuaciones entre corchetes y V las variables, también entre corchetes*/
load("fourier_elim")$ /* Para realizar inecuaciones */isolve(I,V):=fourier_elim(I,V); /* Función mía para resolver inecuaciones más sencilla en su sintaxis */
load(solve_rat_ineq); /* Para inecuaciones racionales<sup>*</sup>/
irsolve(I): = solve rat ineq(I); /* Ídem para inecuaciones racionales*/
```
<span id="page-51-1"></span> $^3\rm P$ odemos ver en qué carpeta se halla ejecutando maxima\_userdir en WxMaxima